#### **Olivier Guibé**

#### Laboratoire de Mathématiques Raphaël Salem CNRS - Université de Rouen

Journée GUTenberg - 14 avril 2012

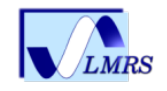

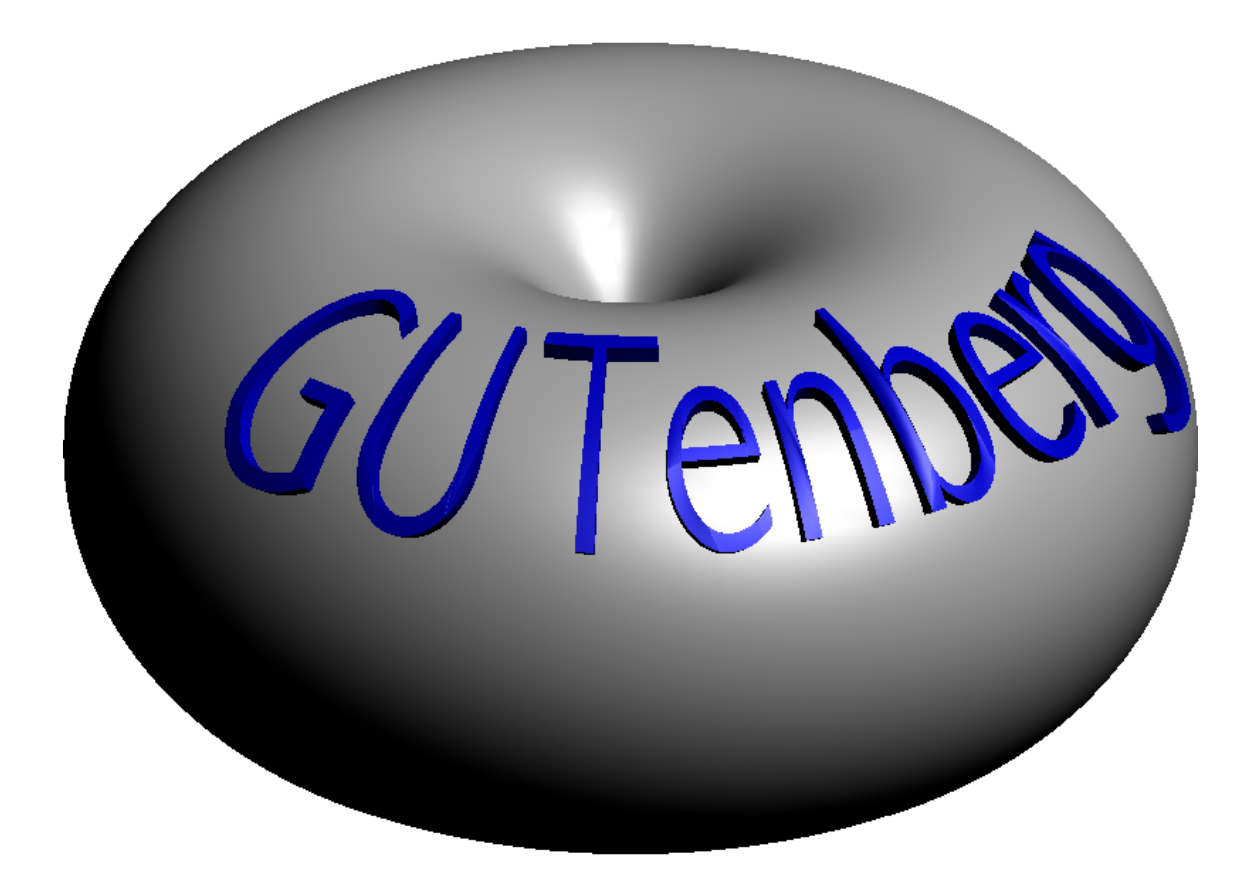

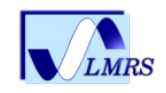

C'est un langage de programmation graphique (vectoriel)

- syntaxe à la  $C++$ , précision numérique (idem qu'en  $C++$ )
- orienté mathématiquement : rotation de vecteurs, multiplication de complexes, transformation de base en 2D et 3D
- $\bullet$  étiquettes gérées avec LAT<sub>F</sub>X, semi-intégré
- méthode du simplexe pour calculer la taille des objets, mise à l'échelle
- machine virtuelle, rapidité
- · généralisation de l'algorithme de J. Hobby pour les chemins à la 3D
- commande graphique de haut-niveau, création de structure, opérations sur ces structures (comme en  $C++$ )
- en 3D : moteur de rendu OpenGL (gestion des faces cachées) et sortie PRC (Adobe)

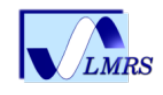

- Auteurs : John Bowman, Andy Hammerlindl, Tome Prince,
- [asymptote.sourceforge.net](http://asymptote.sourceforge.net)
- Contributions notamment de Ph. Ivaldi et pour la 3D de M. Vidiassov et O. Shardt
- Le site [asymptote.sourceforge.net,](http://asymptote.sourceforge.net) ceux de Philippe Ivaldi [www.piprime.fr](http://www.piprime.fr/asymptote/) et de Gaëtan Marris [marris.org/asymptote/](http://marris.org/asymptote/) ont été pillés pour l'occasion

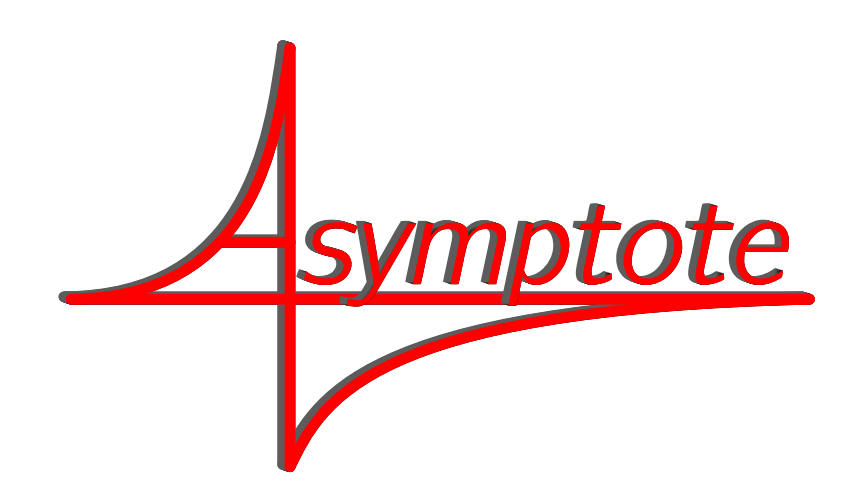

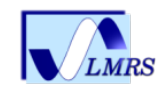

## Quelques liens

- site officiel d'Asymptote, avec une galerie d'exemples, documentation en anglais et le forum
- forum mathematex
- forum de Gaëtan Marris, [asy.gmaths.net/forum](http://asy.gmaths.net/forum)
- galeries et extensions non officielles de Ph. Ivaldi et de G. Marris
- débuter en Asymptote de Ch. Chellier [www.cgmaths.fr/Atelier/Asymptote/Asymptote.html](http://www.cgmaths.fr/Atelier/Asymptote/Asymptote.html) :
- documentation de B. Colombel en français pour la 3D : [www.mathbko.marot.org/index.php ?src=asy3d/acc](http://www.mathbko.marot.org/index.php?src=asy3d/acc)
- •Geospace de D. Comin : [melusine.eu.org/syracuse/asymptote/comin/](http://melusine.eu.org/syracuse/asymptote/comin/)
- des oublis certainement

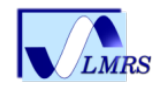

### Coordonnées cartésiennes

 $draw((0,0)--(100,100));$ 

- l'unité est le point (big) PostScript (1 bp =  $2.54/72$  cm)
- -- signifie que les points sont reliés par un segment pour créer un chemin (path)
- chemin cyclique :

```
size(100,100);
draw((0,0) --(1,0) --(1,1) --(0,1) --cycle);
```
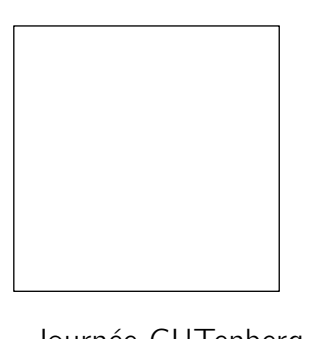

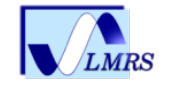

## Spécifier une taille

- L'unit´e PostScript n'est pas toujours pratique.
- L'utilisateur peut choisir une unité : 101 bp  $\approx$  3.56cm)

```
size(101,101);
draw((0,0)--(1,0)--(1,1)--(0,1)--cycle);
```
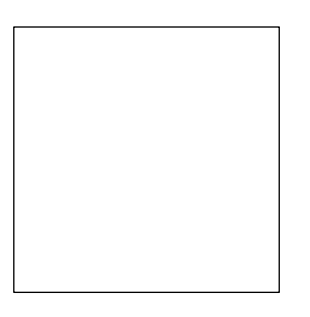

• Si on préfère les centimètres :

```
size(3cm,3cm);
draw(unitsquare);
```
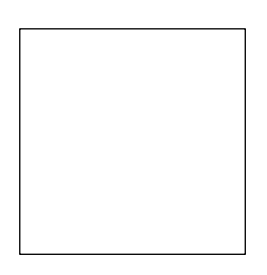

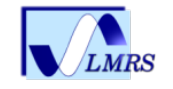

## Les étiquettes (labels)

• Ajouter et aligner des étiquettes LATEX est facile

```
size(3cm);
draw(unitsquare);
label("$A$",(0,0),SW);
label("$B$",(1,0),SE);
label("$C$",(1,1),NE);
label("$D$",(0,1),NW);
```
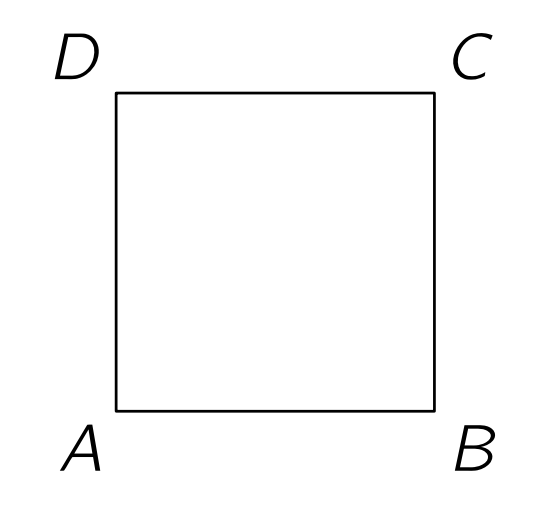

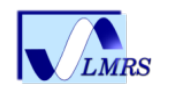

# Positions N,S,W,E

• On peut jouer avec N{ord}, S{ud}, W{Ouest}, E{st}

```
unitsize(5cm);import fontsize;
defaultpen(fontsize(32pt));
dot("$A$",(0,0),SE);
dot("$A$",(.5,0),sqrt(.5)*S+sqrt(.5)*E);
dot("$A$",(1,0),S+E);
dot("$A$",(1.5,0),4S+E);
```

```
A A A
        A
```
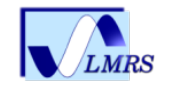

# Positions N,S,W,E

• On peut jouer avec N{ord}, S{ud}, W{Ouest}, E{st}

```
unitsize(5cm);import fontsize;
defaultpen(fontsize(32pt));
dot("$A$",(0,0),SE);
dot("$A$",(.5,0),sqrt(.5)*S+sqrt(.5)*E);
dot("$A$",(1,0),S+E);
dot("$A$",(1.5,0),4S+E);
```
A A A

```
A A AA
```
• unitsize(10cm)

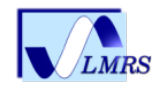

 $\Delta$ 

# Positions N,S,W,E

• On peut jouer avec N{ord}, S{ud}, W{Ouest}, E{st}

```
unitsize(5cm);import fontsize;
defaultpen(fontsize(32pt));
dot("$A$",(0,0),SE);
dot("$A$",(.5,0),sqrt(.5)*S+sqrt(.5)*E);
dot("$A$",(1,0),S+E);
dot("$A$",(1.5,0),4S+E);
```
 $A$   $A$   $A$ A

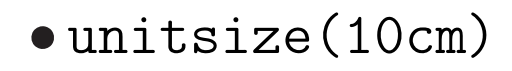

• Les lettres, points et positions S, E n'ont pas été mis à l'échelle...

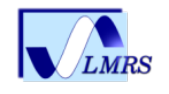

A A A

A

# Asymptote sait tracer autre chose que des segments : courbes de Bézier (cubique, 2D)

• Utiliser . . à la place de -- construit une courbe spline de Bézier cubique :

draw(z0 .. controls c0 and c1 .. z1, blue);

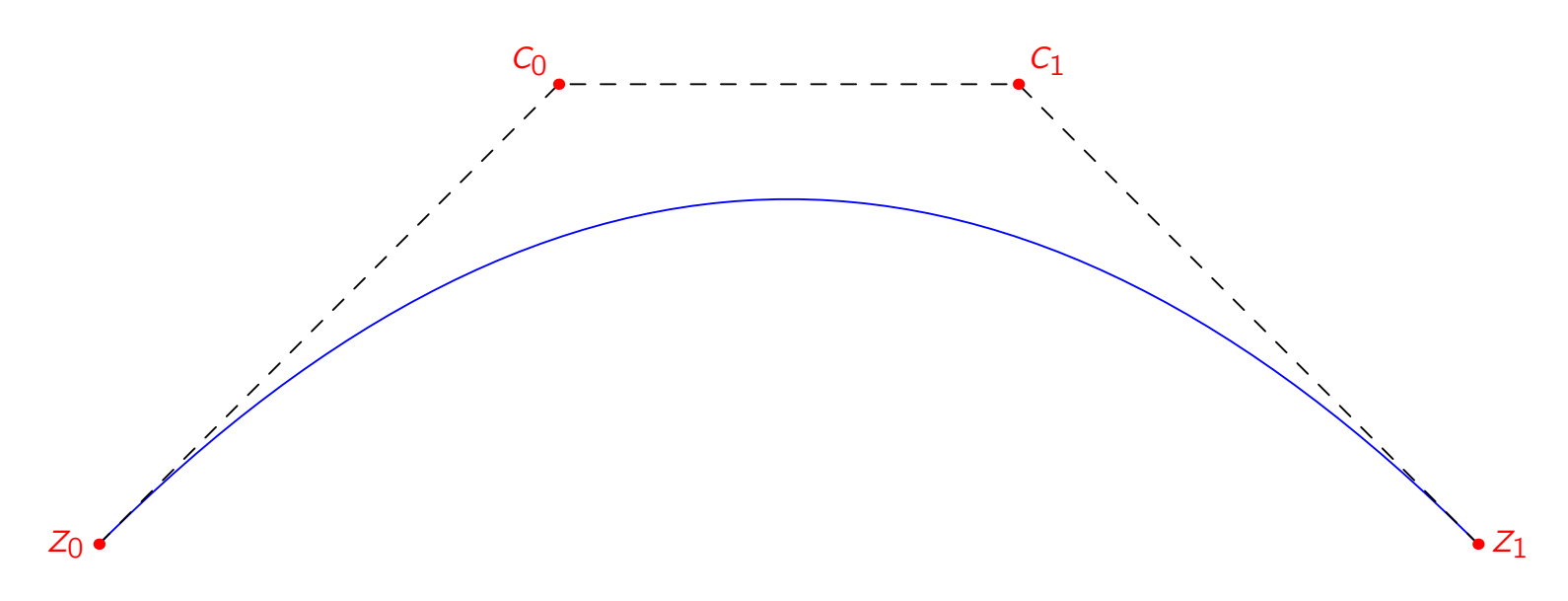

$$
(1-t)^3 z_0 + 3t(1-t)^2 c_0 + 3t^2(1-t)c_1 + t^3 z_1, \qquad t \in [0,1].
$$

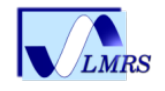

# Chemin (courbe) régulier

• Asymptote utilise l'algorithme de J. Hobby et D. Knuth pour le choix des points de contrôle. (algorithme éprouvé, pas de surprise)

```
pair[] z=\{(0,0), (0,1), (2,1), (2,0), (1,0)\};draw(z[0]..z[1]..z[2]..z[3]..z[4]..cycle,grey+linewidth(5));
dot(z,linewidth(7));
```
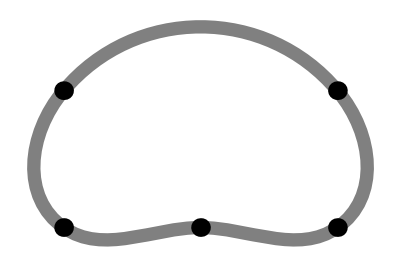

• Un système linéaire permet d'abord de trouver les tangentes en chaque noeud. Ensuite les points de contrôle sont déterminés : courbe  $\mathcal{C}^2$ .

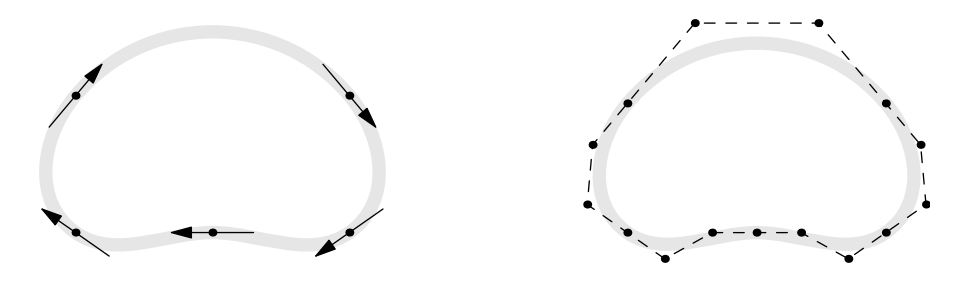

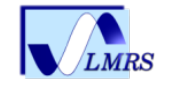

## Colorier, remplir

• Utiliser fill pour colorier la région intérieure délimitée un chemin :

```
path star;
for (int i=0; i < 5; ++i)
  star=star--dir(90+144i);
star=star--cycle;
fill(shift(-1,0)*star,orange+zerowinding);
draw(shift(-1,0)*star,linewidth(3));
fill(shift(1,0)*star,blue+evenodd);
draw(shift(1,0)*star,linewidth(3));
```
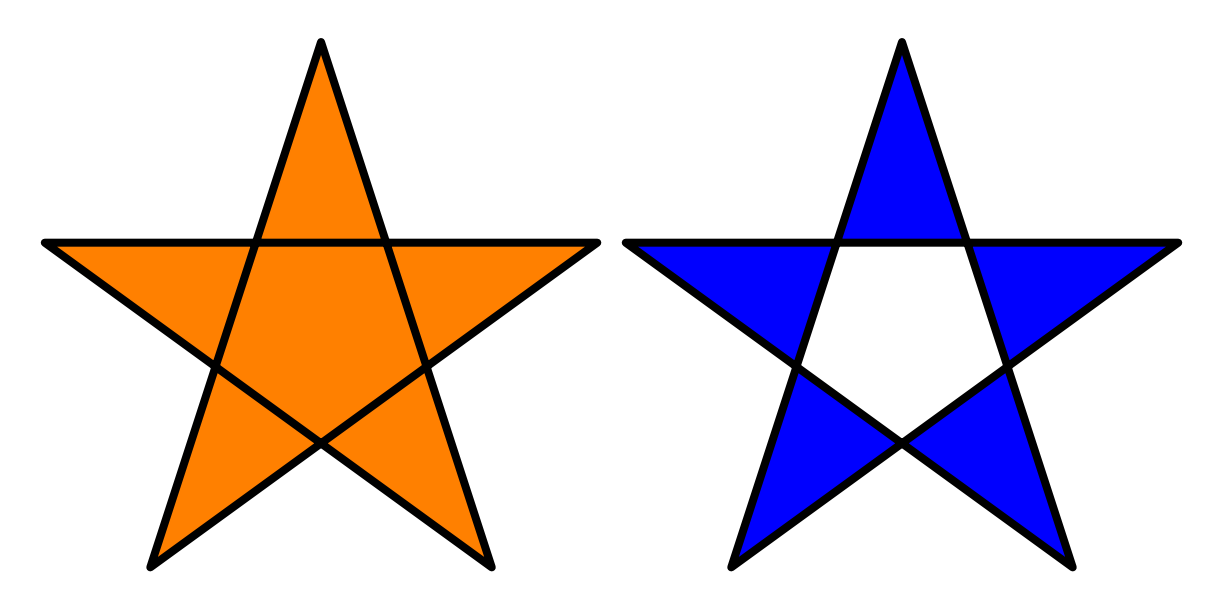

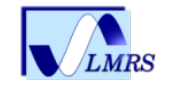

# Colorier/remplir

• On peut utiliser une liste de chemin pour remplir une région à trou :

path[]  $p = \{scale(2) * unit circle, reverse(unit circle)\};$ fill(p,green+zerowinding);

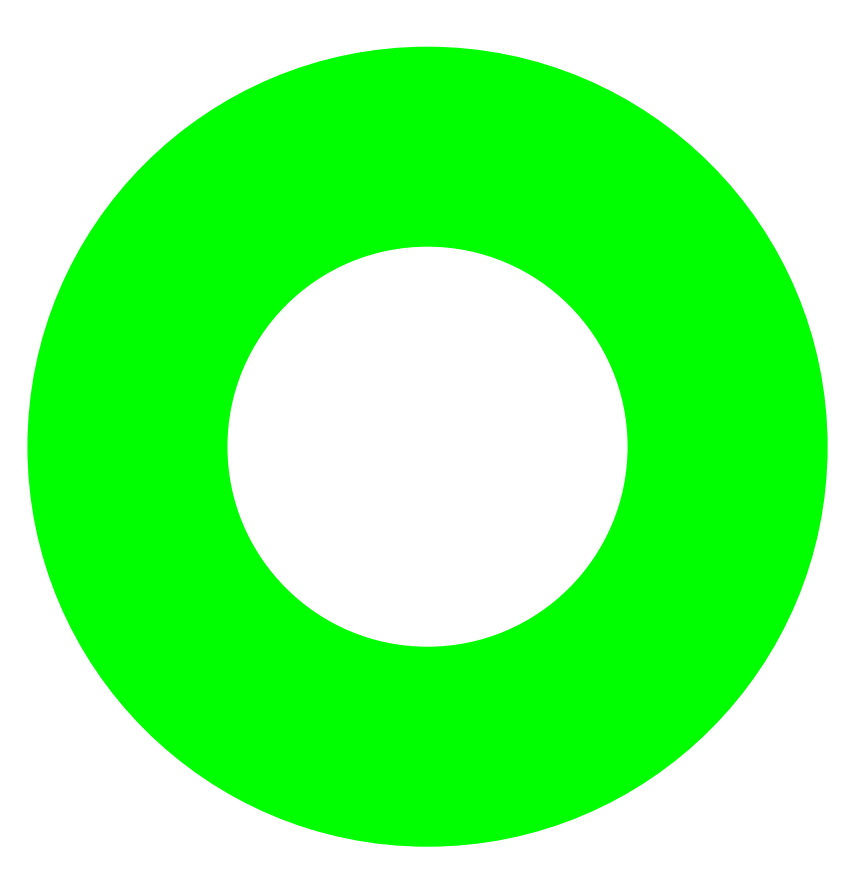

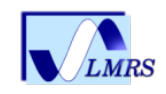

# Colorier/remplir

• Autre méthode pour concaténer les chemins et avec une autre règle de remplissage

path [] p=scale(2)\*unitcircle^^unitcircle; fill(p,evenodd+green); draw(p,linewidth(5));

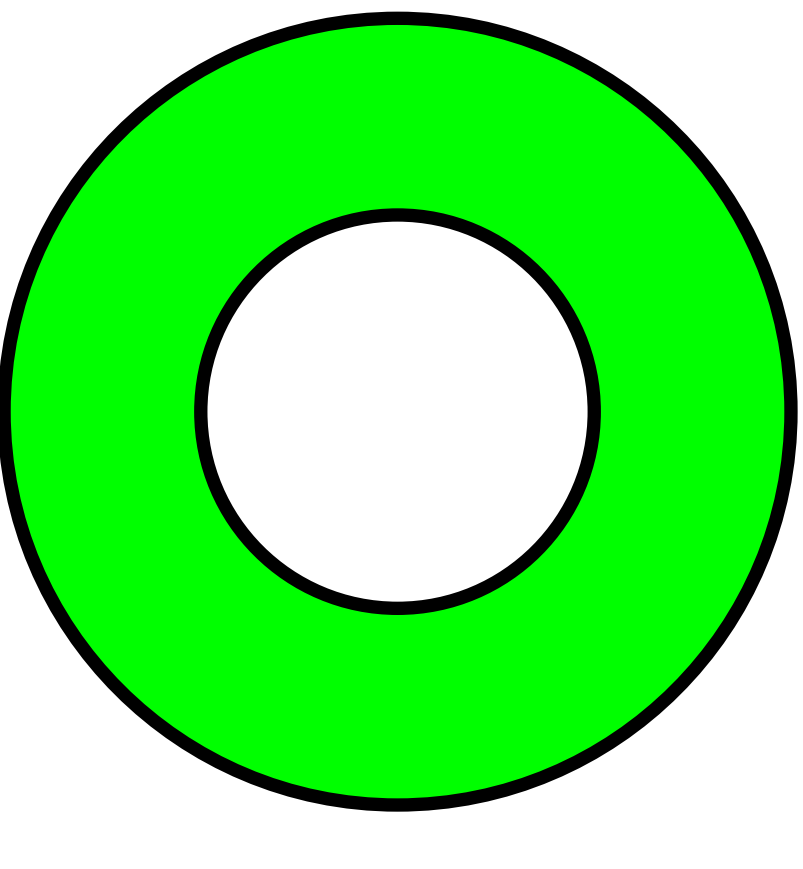

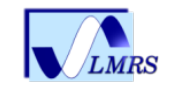

# Découpage (clipping)

• Les figures peuvent être découpées selon un chemin :

fill(star,orange+zerowinding); clip(scale(0.7)\*unitcircle); draw(scale(0.7)\*unitcircle);

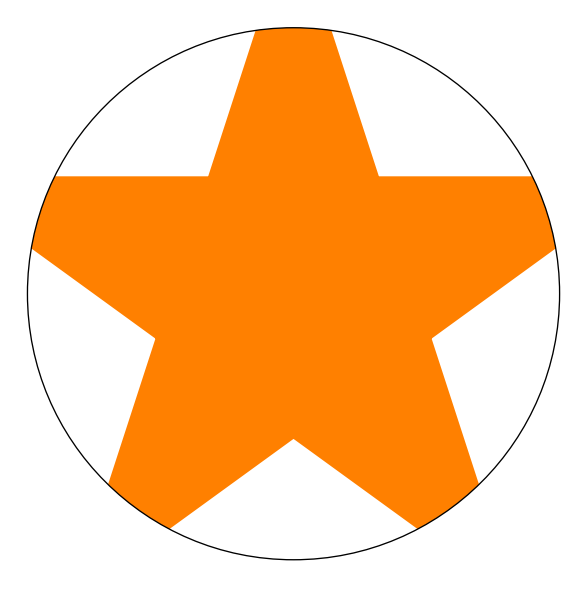

• Toutes les possibilités graphiques d'Asymptote sont basées sur ces quatre commandes primitives : draw, fill, clip, et label.

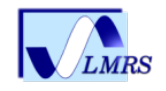

#### evenodd bis

```
fill(star,orange+zerowinding);
path [] p=scale(0.5)*unitcircleˆˆscale(0.2)*unitcircle
          ˆˆscale(0.7)*unitcircle;
clip(p,evenodd);
draw(p);
```
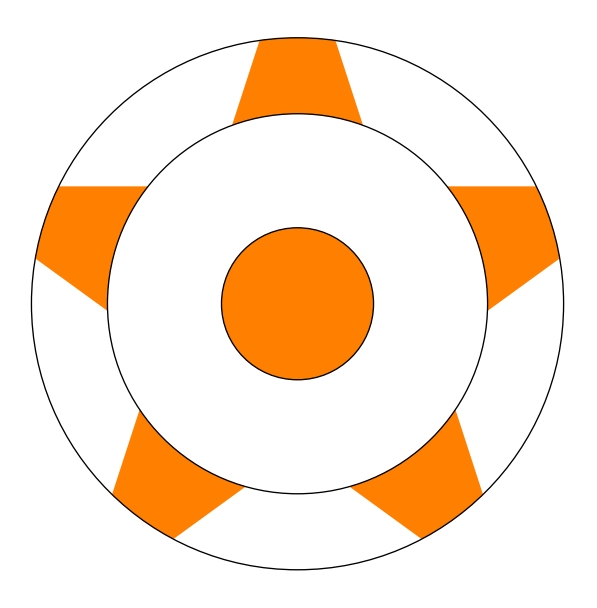

• Exercice : à quoi correspond ce evenodd?

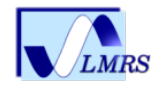

## Transformations affines

• Transformations affines : translation, rotation, réflexion et homothétie

```
transform t=rotate(90);
write(t*(1,0)); // Writes (0,1).
```
• Ces transformations agissent sur les coordonnées de points, chemins, pinceaux, chaînes de caractère et toute figure.

```
fill(P,blue);
fill(shift(2,0)*reflect((0,0),(0,1))*P, red);fill(shift(4,0)*rotate(30)*P, yellow);
fill(shift(6,0)*yscale(0.7)*xscale(2)*P, green);
```
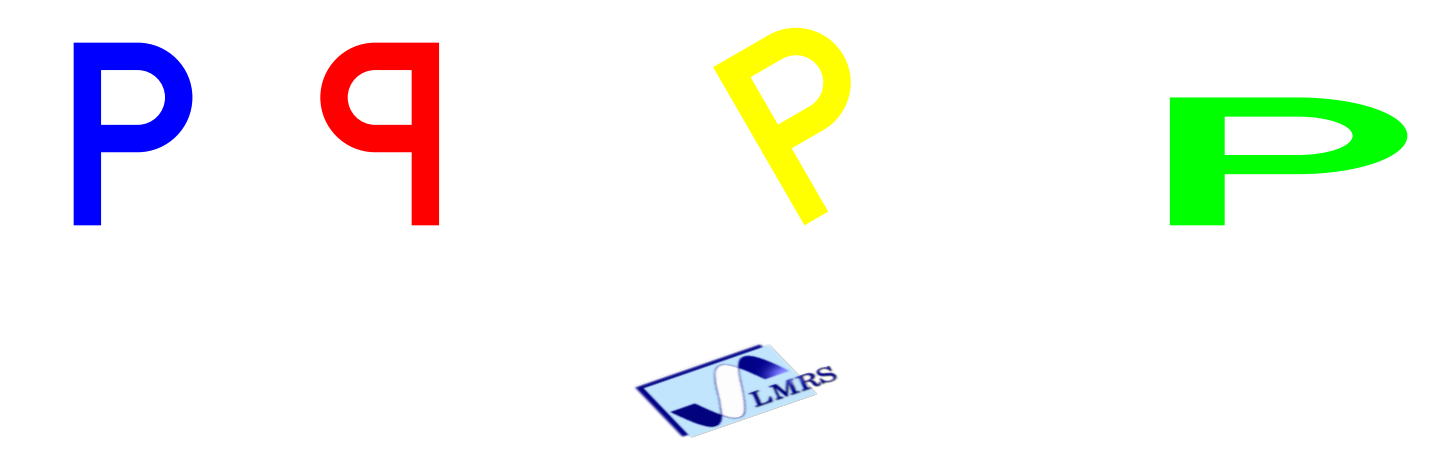

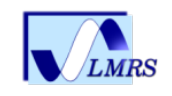

#### Syntaxe à la  $C++/$ Java

// Déclaration: x déclaré comme réel (flottant): real x;

```
// Affectation: x affecté de la valeur 1.
x=1.0;
// Test : x égal à 1 ou non.
if(x == 1.0)write('x vaut 1.0");
} else {
 write('x n'est pas égal à 1.0");}
// Boucle: itération de 10.
for(int i=0; i < 10; ++i) {
  write(i);
```
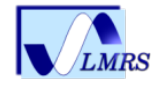

}

### Notation mathématique

- La division de deux entiers retourne le type real. Utiliser quotient pour la division entière :
	- 3/4==0.75 quotient(3,4)==0
- $\bullet \, \leq \, \hat{\ } \,$   $\Rightarrow$  pour élever à la puissance :

 $2^{\degree}3$   $2.7^{\degree}3$   $2.7^{\degree}3.2$ 

- La multiplication par un scalaire est implicite pour beaucoup d'expressions :
	- $2pi$  10cm  $2x^2$  3sin(x)  $2(a+b)$
- Le type pair équivaut au nombre complexe :

 $(0,1)*(0,1)=(-1,0)$ 

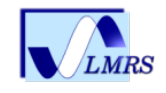

# Type

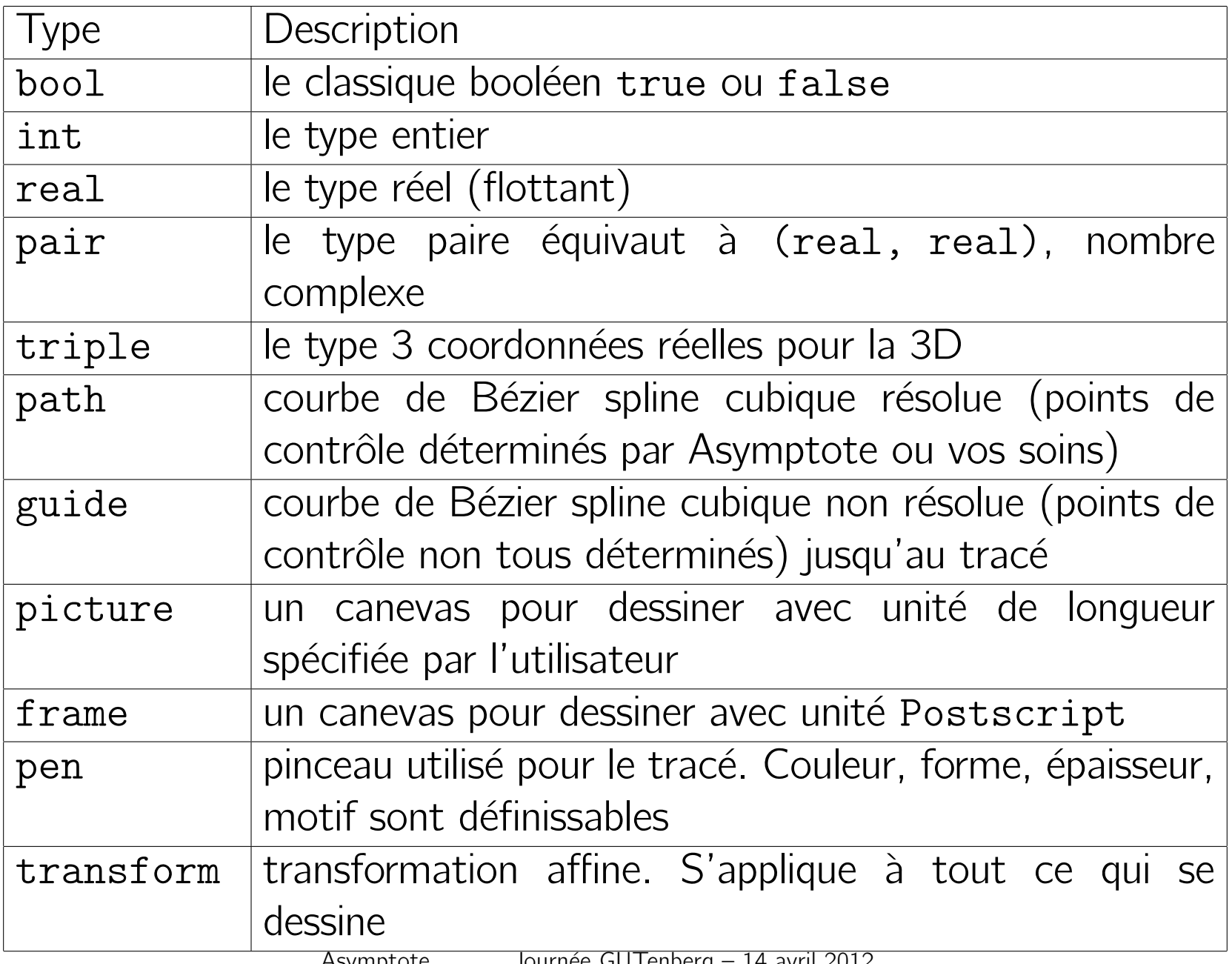

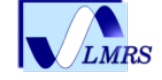

#### Guide/Path what is the difference ?

```
guide p=(1,0)..(0,1);
guide pp=p...(-1,0);
draw(pp,grey+linewidth(5));
dot(pp,linewidth(7));
```
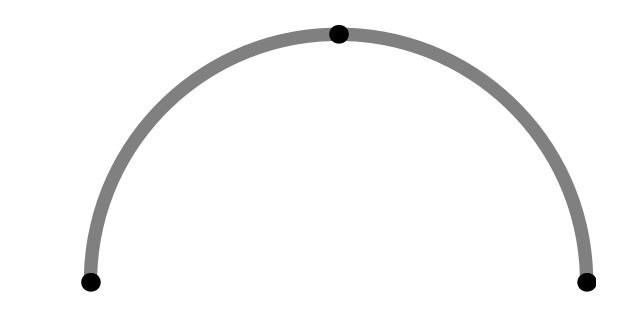

```
path p=(1,0)..(0,1);
path pp=p..(-1,0);
draw(pp,grey+linewidth(5));
dot(pp,linewidth(7));
```
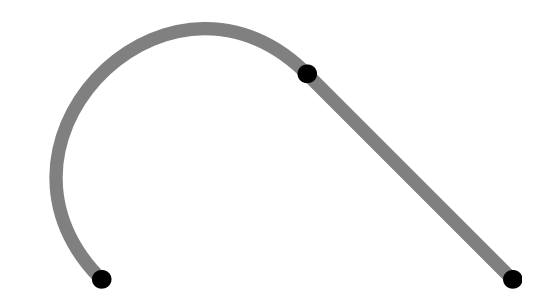

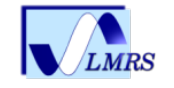

## Appel de fonction

• Une fonction peut prendre des arguments par défaut et qu'importe la position. La règle, c'est la 1ère possibilité qui prime :

```
void drawEllipse(real xsize=1, real ysize=xsize, pen p=blue) {
  draw(xscale(xsize)*yscale(ysize)*unitcircle, p);}
```

```
drawEllipse(2);
drawEllipse(red);
```
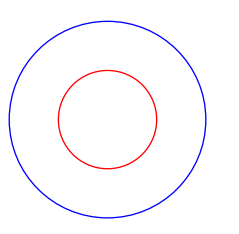

• Les arguments peuvent être spécifiés par leur nom :

```
drawEllipse(xsize=2, ysize=1);
drawEllipse(ysize=2, xsize=3, green);
```
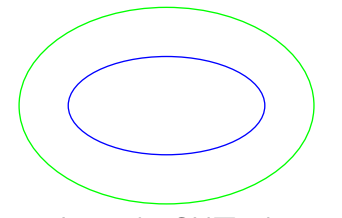

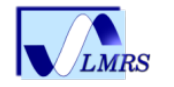

## Fonction avec différents arguments possibles

L'exemple frappant est la commande graph d'Asymptote qui accepte comme arguments, une fonction et un intervalle, un tableau de pair, etc. Ce qui correspond à plusieurs situations pour un même but : créer un graphe.

• Exemple stupide

```
int stupide (int a, int b){
return a+b;}
int stupide (real x){
return ceil(x*x);}
write(stupide(2,2));
write(stupide(2.4));
Affiche 4 et 6
```
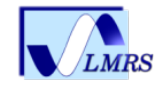

#### . . .comme argument

• Permet d'écrire une fonction qui prendra un nombre arbitraire d'arguments :

```
int som(... int[] nums) \{int total=0;
 for (int i=0; i < nums.length; ++i)
   total += nums[i];
 return total;
}
som(1,2,3,4); // retourne 10
som(); \sqrt{2} // retourne 0
som(1, 2, 3 ... new int[ ] {4, 5, 6}; // retourne 21
int soustrait(int start ... int[] subs) {
 return start - sum( \ldots subs);
}
```
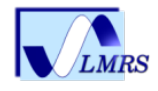

### Fonction de fonction

· Si tout est bien écrit, une fonction peut être donnée en argument à une autre fonction :

```
real f(real x) \{return x*sin(10x);
draw(graph(f,-3,3,300),red);
```
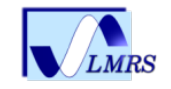

}

## Fonctions de fonctions

• Une fonction peut retourner une fonction :

$$
f_n(x) = n \sin\left(\frac{x}{n}\right).
$$

```
typedef real func(real);
func f(int n) {
  real fn(real x) {
    return n*sin(x/n);
  }
  return fn;
}
```

```
func f1=f(1);real y=f1(pi);
```

```
for (int i=1; i<=5; ++i)
  draw(graph(f(i),-10,10),red);
```
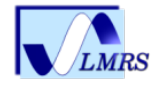

#### Fonction anonyme

• Création d'une nouvelle fonction avec new :

```
path p=graph(new real (real x) { return x*sin(10x); } -3,3,red);func f(int n) \{return new real (real x) { return n*sin(x/n); };
}
```

```
équivalent \dagger l'exemple précédent
```
• La syntaxe de définition d'une fonction revient en fait à assigner une fonction objet à une variable.

```
real square(real x) {
  return xˆ2;
}
est équivalent à
real square(real x);
square=new real (real x) {
  return xˆ2;
};
```
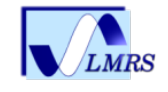

#### **Structures**

• Comme d'autres langages, les structures aident à regrouper/structurer des données;

```
struct Personne {
  string prenom, nom;
  int age;
}
Personne bob=new Personne;
bob.firstname="Roger";
bob.lastname="Dupont";
bob.age=24;
```
• Tout code dans le corps de la structure est exécuté à chaque fois qu'une nouvelle structure est allouée

```
struct Personne {
  write("fabrication d'identité.");
  string prenom, nom;
  int age=18;
}
Personne eve=new Personne; // écrit "fabrication d'identité."
write(eve.age); // ´ecrit 18. Asymptote Journ´ee GUTenberg – 14 avril 2012 28
```
Programmation orientée objet

• Des fonctions peuvent être définies pour chaque instance d'une structure.

```
struct Quadratique {
  real a,b,c;
  real discriminant() {
    return bˆ2-4*a*c;
  }
  real eval(real x) {
    return a*x^2 + b*x + c;
  }
}
```
• Ainsi on peut déclarer dans la structure de l'objet des fonctions permettant d'exploiter une facette de l'objet : ici la fonction polynôme

```
Quadratique poly=new Quadratique;
poly.a=-1; poly.b=1; poly.c=2;
```

```
real f(real x)=poly.eval;
real y=f(2);
\frac{draw(graph(poly)_{\text{AGM}})}{29} -5, \frac{5}{29} dUTenberg – 14 avril 2012
```
# Avec LAT<sub>E</sub>X

Plusieurs solutions

- utilisation externe (veiller aux fontes)
- paquet asymptote.sty développé par T. Prince, J. Bowman et W. Robertson

Ce paquet fournit

- environnement asy et gestion des étiquettes laissée à LATEX, uniquement en 2D et avec quelques surprises concernant la taille inconnue par Asymptote des étiquettes
- environnement asy et gestion des étiquettes laissée à Asymptote
- width, height et quelques autres options disponibles
- routine \asyinclude [options] {fichier.asy}
- nécessite 3 compilations  $\{pdf\}$ latex, asy,  $\{pdf\}$ latex
- avec latexmk on évite de recompiler les figures non modifiées

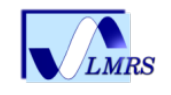

## En vrac

- création d'objet spécialisé en redéfinissant la méthode/structure
- gestion des tableaux classique et aussi à-la-Python (slice)
- Asymptote sait résoudre un système linéaire. Si si, c'est utile pour faire l'interpolation spline cubique naturel, encastré, not-a-knot ou monotone par exemple
- résolution numérique des racines d'un polynôme de degré 3 ou 4
- intégration numérique (méthode de Simpson adaptative)
- métodes numériques pour les EDO
- algorithme de Levenberg–Marquadt (moindre carré non linéaire)
- accès aux fonctions mathématiques (Bessel et Cie) via la libraire libGSL
- xasy : un début d'utilisation  $\le$  à la souris  $\ge$
- un embryon d'utilisation d'Asymptote comme librairie sous Python,

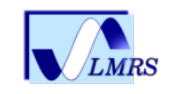

. . .

#### Opérateurs

• Les opérateurs  $+,-$ , etc sont en réalité des appels de fonctions et peuvent être (re)définis via la commande operator.

```
int add(int x, int y)=operator +;
write(add(2,3)); // Writes 5.
// Mieux vaut éviter cette loi de composition
// interne non commutative!
int operator +(int x, int y) {
  return add(2x,y);
}
write(2+3); // Writes 7.
```
• Cela permet de définir des opérateurs pour les nouveaux types/structures.

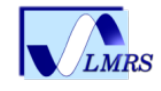

#### **Operateurs**

• Les opérateurs pour construire les chemins sont aussi des fonctions

a.. controls b and c .. d--e est équivalent à

operator --(operator ..(a, operator controls(b,c), d), e)

• Ceci permet de redéfinir tous les opérateurs concernant les chemins/guide pour leur équivalent en 3D

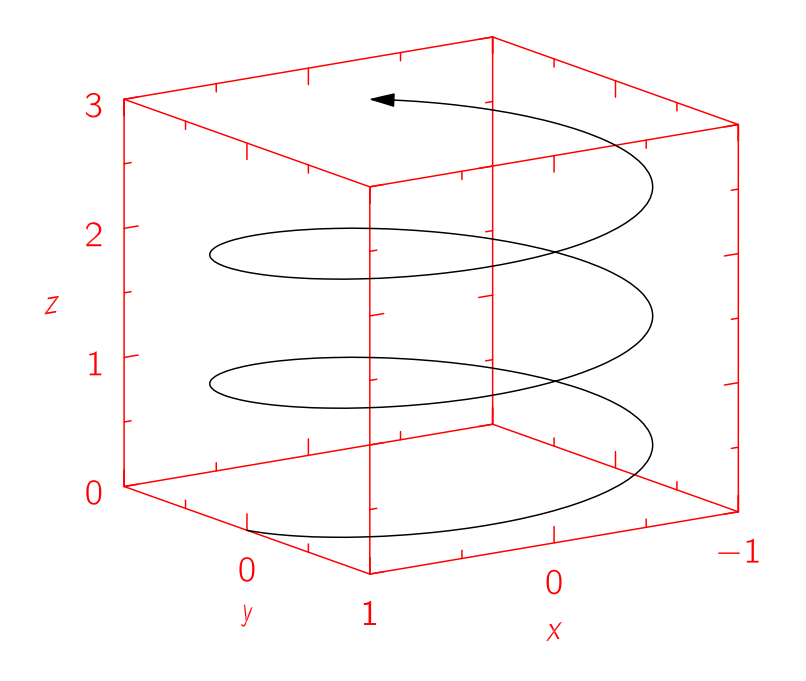

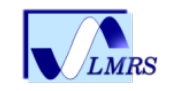

#### Paquet ou extension

• Les définitions de fonctions et de structures peuvent être regroupées dans un paquet :

```
// powers.asy
real square(real x) { return x^2; }
real cube(real x) { return x^3; }
```

```
et importé via la commande
```

```
import powers;
real eight=cube(2.0);
draw(graph(powers.square, -1, 1));
```
• En vrac : interpolation, géométrie, dessin « main levée », diagramme de Feynman, arbre, motif de remplissage, marqueur (angle, segment), spline, animation, texte sur un chemin, slide, graphe de fonctions (2D, 3D), tube, solides, edo, ligne de niveau (2D et 3D).

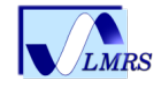
# Paquet de géométrie euclidienne

geometry.asy est certainement la meilleure extension pour faire de la géométrie dans le plan. L'auteur est Philippe Ivaldi : [www.piprime.fr/asymptote](http://www.piprime.fr/asymptote)

- Structure pour les point, vecteur, point massique, triangle, droite (segment, demi-droite), conique (cercle, ellipse, parabole, hyperbole), arc
- changement de repère (affine), ajout de transformations affines
- plusieurs types d'abcisse, dont l'abcisse curviligne
- triangle : orthocentre, cercle conscrit, point de Gergonne, triangle de Cevian, etc
- inversion

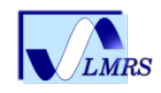

### Géométrie euclidienne : des repères

```
import geometry;
  size(4cm,0);
  coordsys R=cartesiansystem((2,3), i=(1,0), j=(0.5,1));show(currentcoordsys);
  show(Label("$0_1$",blue), Label("$\vee~(u)$",blue),
 Label("\forall v \in \{v\}",blue), R, xpen=invisible, ipen=blue);
 pair A=(3,1);
  dot("", A, red);
 point B=point(R, A/R);
  dot("", B, W, blue);
```
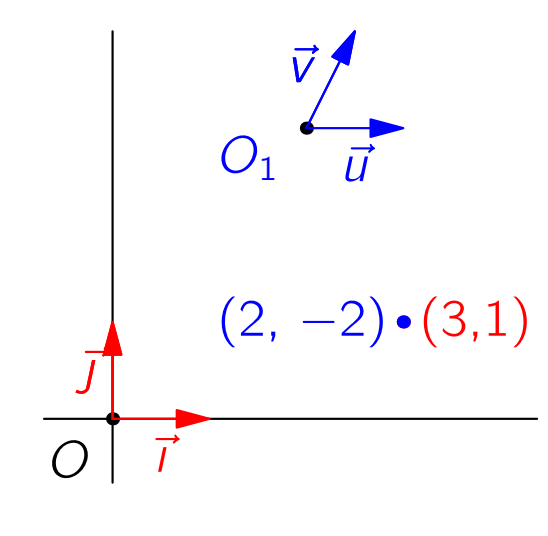

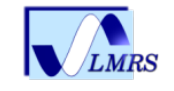

### Géométrie euclidienne : vecteurs

```
import geometry; size(4cm,0);
currentcoordsys=cartesiansystem((1.25, 0.75), i=(1,1), j=(-1,1));coordsys Rp=currentcoordsys; coordsys R=defaultcoordsys;
show(R):
show("$0'$","$\vec{u}$","$\vec{v}$", Rp, xpen=invisible);
point P=(0.75,0.5); dot("$P$",P); vector w=P;
pen bpp=linewidth(bp);
draw("$\vec{w}$", origin()--origin()+w, W, bpp, Arrow(3mm));
draw("$\vee\vee\{\wedge\}$\", origin--locate(w), E, bpp, Arrow(3mm));
```
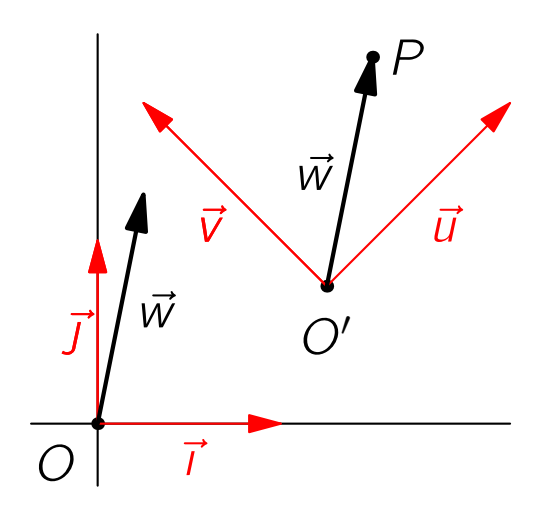

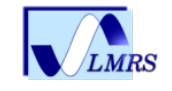

## Géométrie euclidienne : transformations affines

• scale(k,A,B,C,D) ou affinité de rapport  $k$  d'axe  $(AB)$  de direction  $(CD)$ . scale déjà défini est complété dans geometry.asy

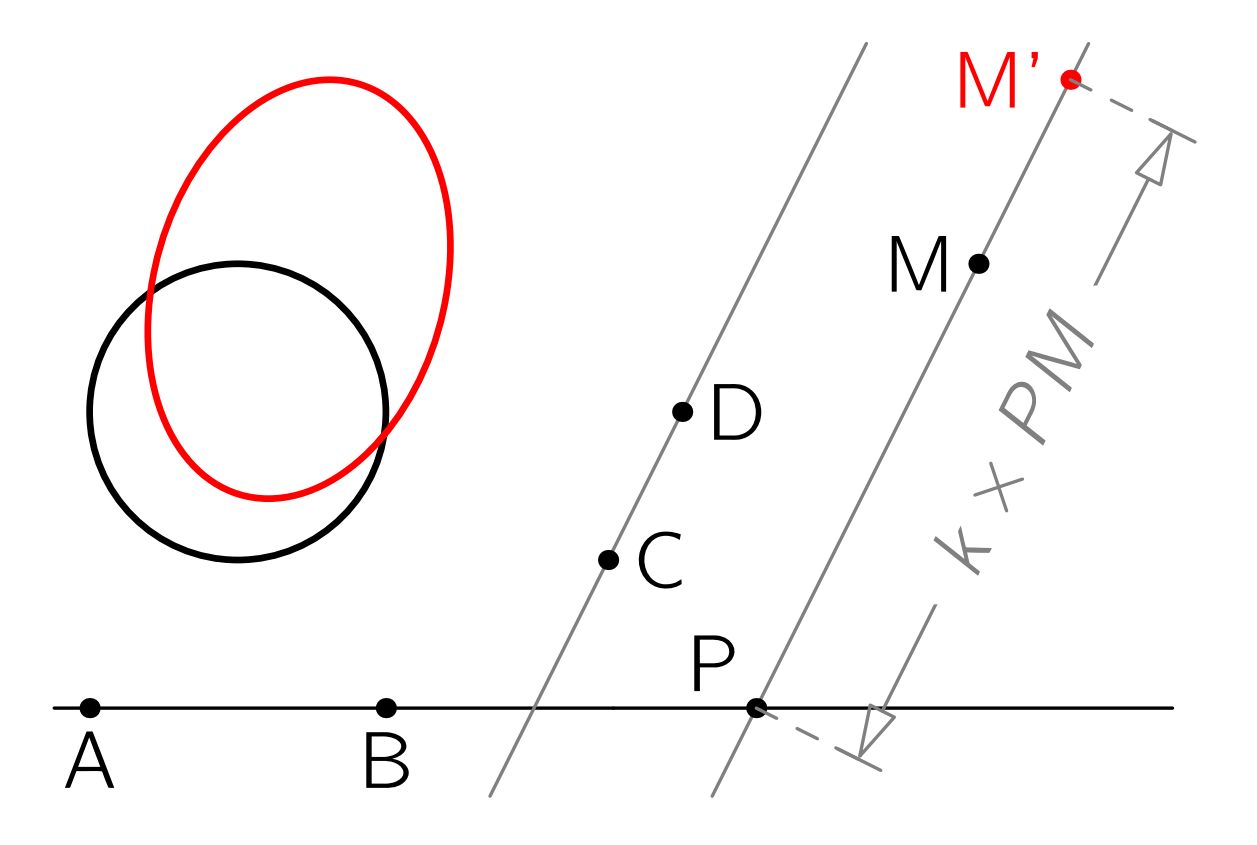

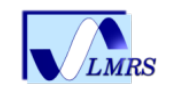

# Géométrie euclidienne : transformations affines

```
import geometry;
size(6cm,0);
pen bpp=linewidth(bp); real k=sqrt(2);
point A=(0,0), B=(2,0), C=(3.5,1);
point D=(4,2), M=(6,3);
path cle=shift(1,2)*unitcircle;
draw(cle, bpp);
draw(line(A,B));draw(line(C,D), grey);
transform dilate=scale(k,A,B,C,D);
draw(dilate*cle, bpp+red);
point Mp=dilate*M;
point P=intersectionpoint(line(A,B), line(M,Mp));
draw(line(P,M), grey);
dot("A", A, S); dot("B", B, S); dot("C", C);
dot("D", D); dot("M", M, W); dot("P", P, NW);
dot("M'", Mp, W, red);
distance("$k\times PM$", P, Mp, 6mm, grey,
         joinpen=grey+dashed);
```
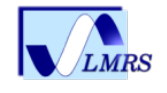

## Géométrie euclidienne : les coniques

• définition via les classiques foyer, excentricité, directrice ou passant par quatre points donnés (sous condition). Merci de ne poser aucune question sur les coniques.

```
import geometry;
size(8cm,0);
point F=(0,0); dot("F", F);
line l=line((1,0),(1,1));
draw(1);
pen[] p=new pen[] {black,
        red,blue,green};
for (int i=0; i < 4; ++i) {
  conic co=conic(F,1,0.5*i);
  draw(co, bp+0.8*p[i]);}
draw(box((-1,-1.25), (3.5,1.25)),invisible);
```
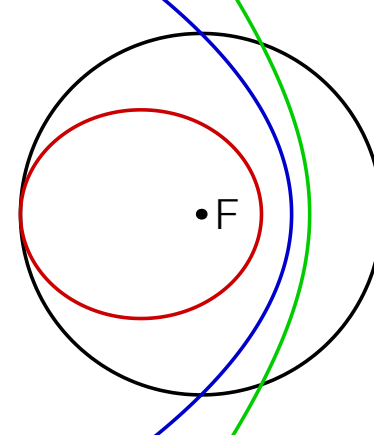

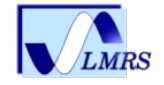

## Géométrie euclidienne : les coniques

- équations de coniques, intersection de coniques via la résultante et approximation numérique de la solution
- cercle : cercle de diamètre fixé, inscrit à un triangle, puissance d'un point, tangente, etc
- arc (orienté) d'un cercle, d'une ellipse

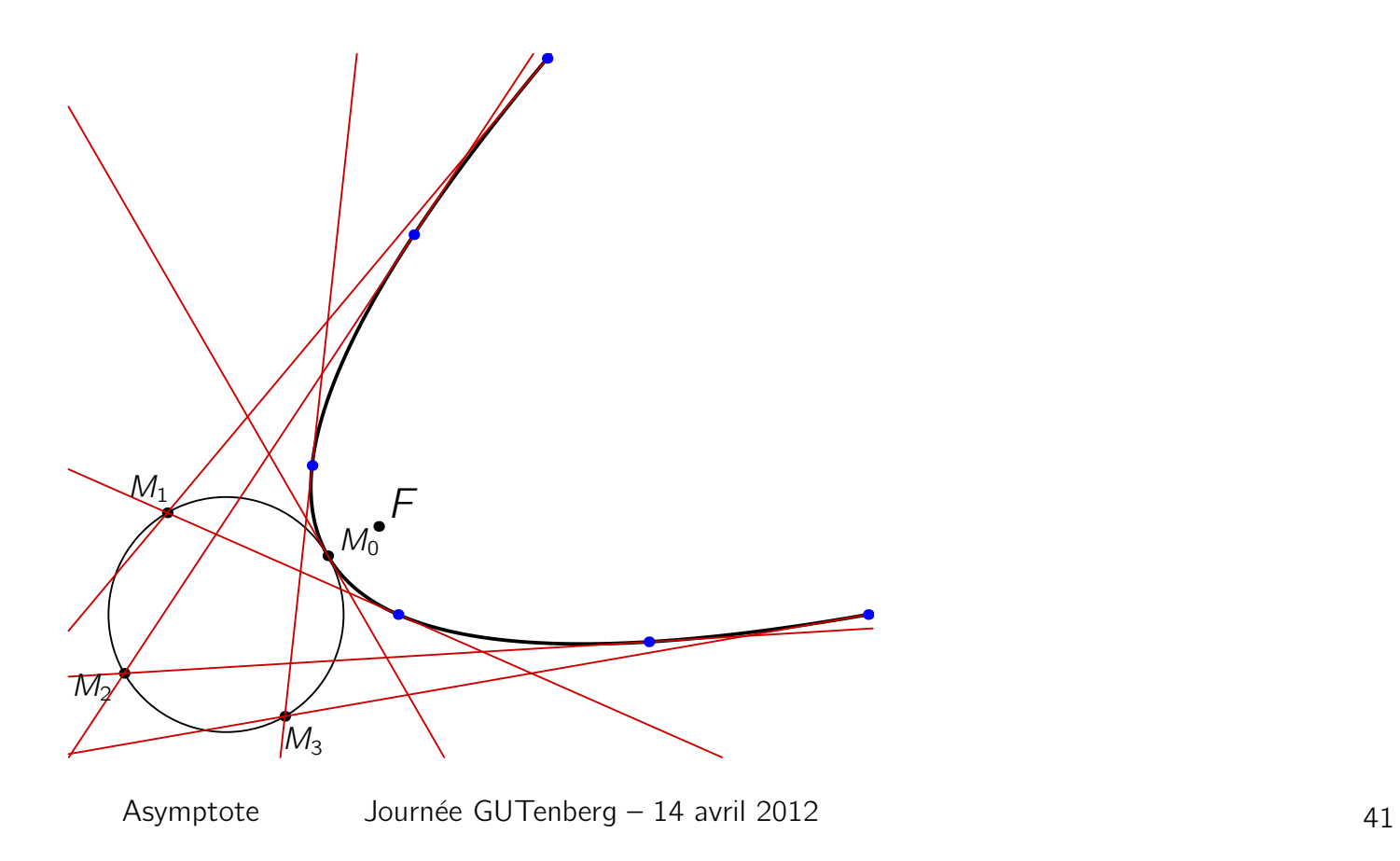

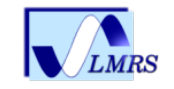

## Géométrie euclidienne : les triangles

Le côté orienté objet permet une structure complexe du triangle, incluant les sommets, les côtés, la numérotation des sommets suivant l'orientation. Ainsi à tout moment on peut « récupérer » un des éléments définissant un triangle et créer des fonctions dont l'argument est le triangle et non tel ou tel côté, tel ou tel point.

- triangle défini selon 3 longueurs données  $(+$ angle), 3 points donnés, 1 angle et 2 longueurs (+angle), 3 droites.
- tous les éléments particuliers sont définis (à un ensemble de mesure non nulle près) : droite de Simson, droite isotomique, etc

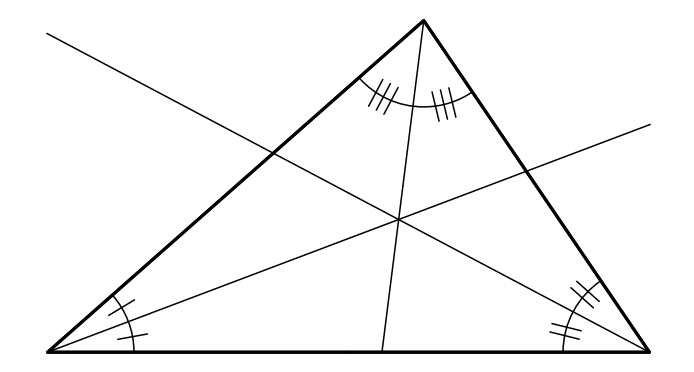

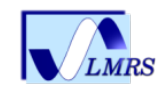

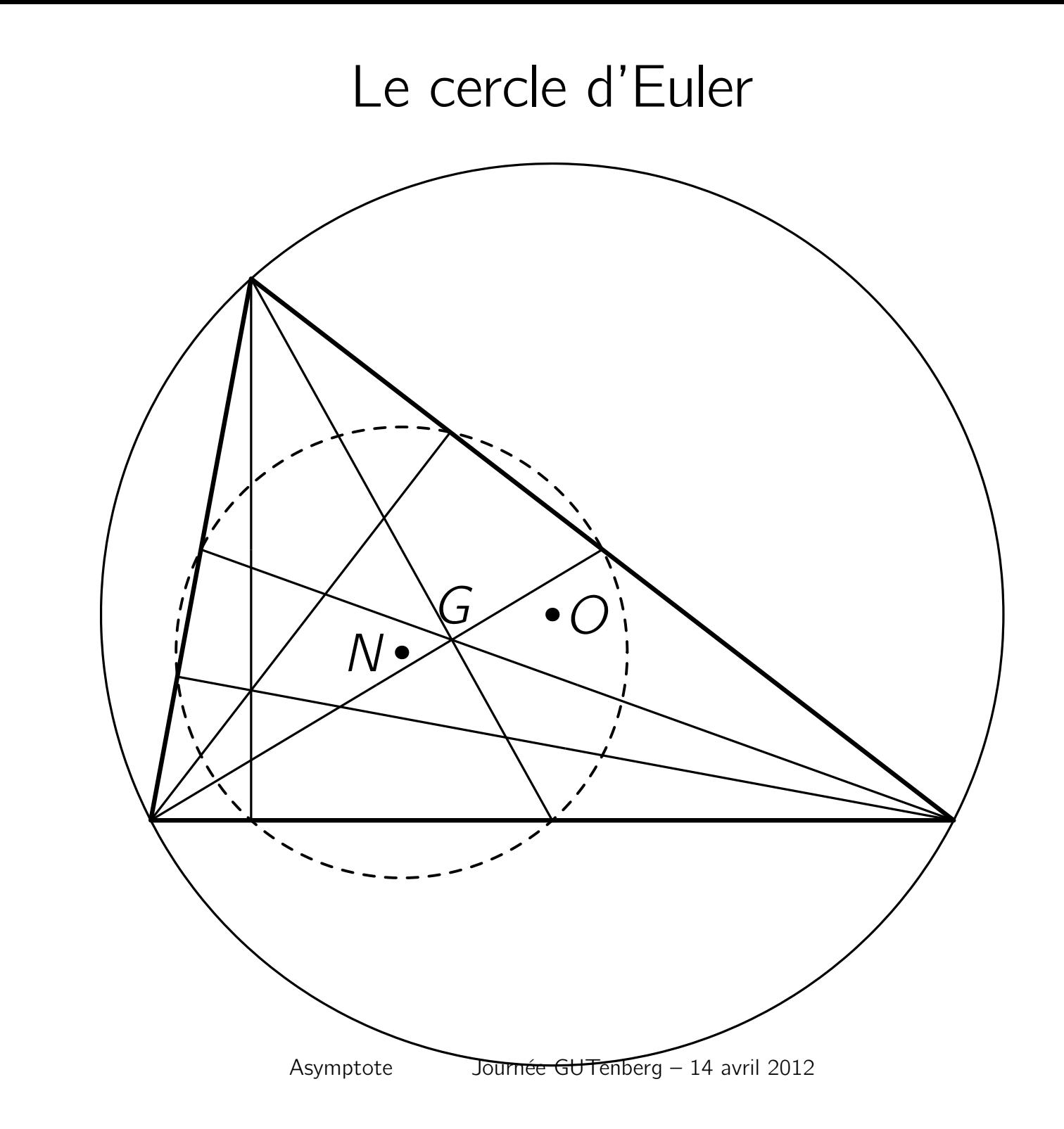

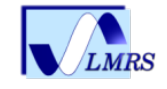

## Le cercle d'Euler : le code

```
import geometry; size(200,0);
point A=(.5,3.5), B=(0,0.8), C=(4,.8);
triangle t=triangle(A,B,C);
draw(t,.7*linewidth(bp));
line hc=altitude(t.AB); line ha=altitude(t.BC);
line hb=altitude(t.AC);
draw(segment(ha)^^segment(hb)^^segment(hc));
point H=orthocentercenter(t);
draw(segment(median(t.AB)));
draw(segment(median(t.AC)));
draw(segment(median(t.BC)));
point G=centroid(t); label("$G$",G,N+.1E);
point pO=circumcenter(t); dot("$O$",pO);
circle c1=circle(t); draw(c1);
triangle tt=medial(t); circle c2=circle(tt);
dot("$N$",c2.C,W);
pen dashedd=linetype("4 4"); draw(c2,dashedd+.6bp);
```
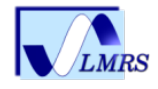

## Et même les inversions

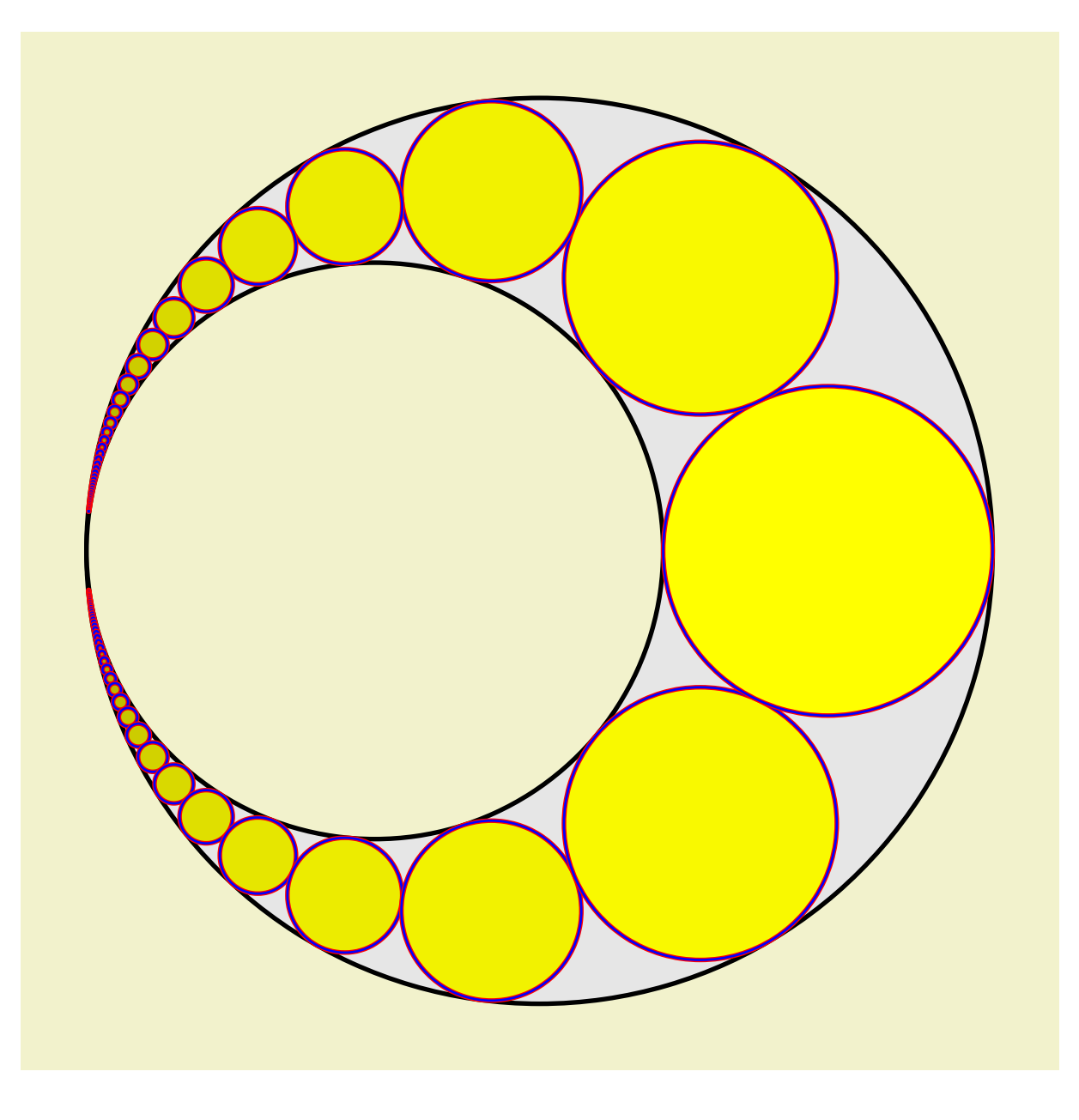

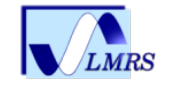

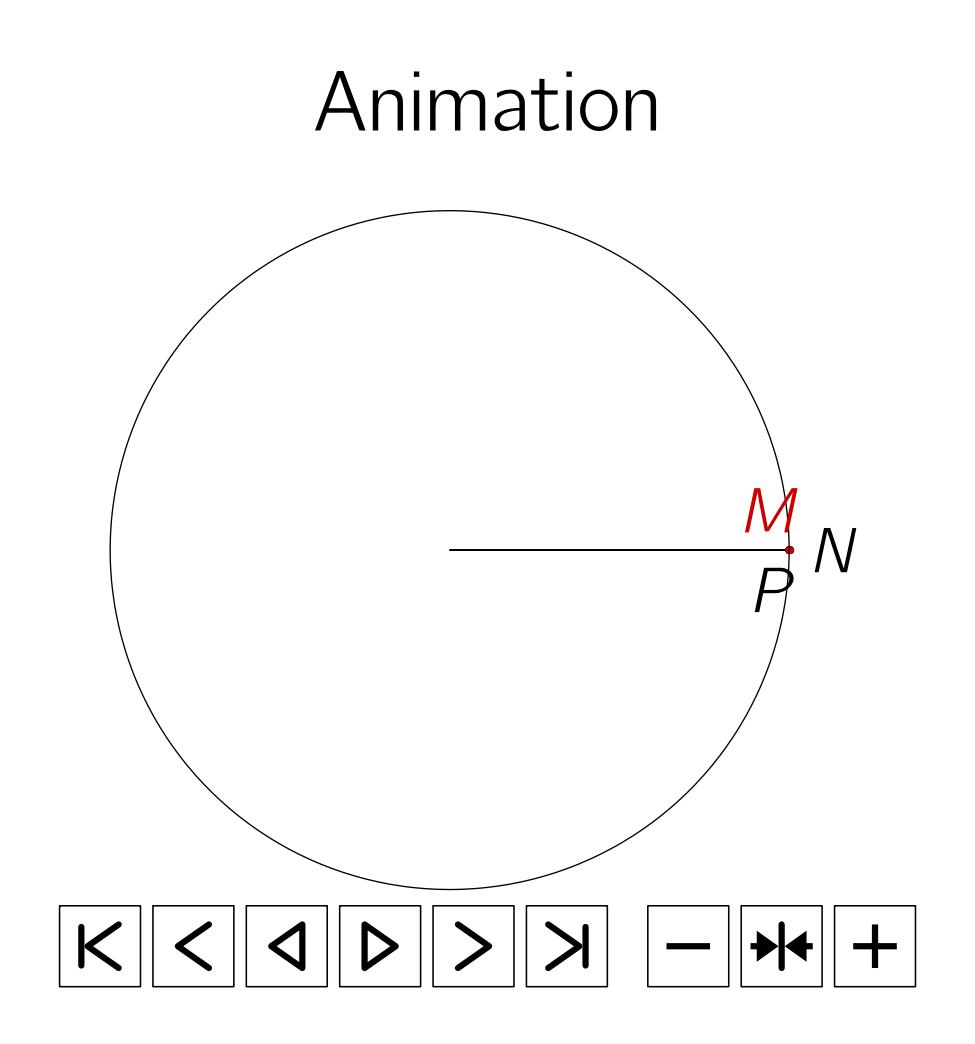

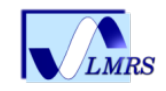

### Graphes de fonctions

```
import graph;
size(150,0);
real f(real x) {return exp(x);}
pair F(real x) {return (x, f(x));}
xaxis("$x$");
yaxis("$y$",0);
draw(graph(f,-4,2,operator ...),red);labely(1,E);
label("$eˆx$",F(1),SE);
```
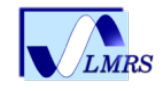

x

 $e^x$ 

1

y

### Graphe encore

import graph;

```
size(250,200,IgnoreAspect);
```

```
real Sin(real t) \{return sin(2pi*t);\}real Cos(real t) {return cos(2pi*t);}
```

```
draw(graph(Sin, 0, 1), red, "\sin(2\pi x)*");
draw(graph(Cos, 0, 1), blue, "$(cos(2\pi x)$;
```

```
xaxis("$x$",BottomTop,LeftTicks);
yaxis("$y$",LeftRight,RightTicks(trailingzero));
```

```
label("LABEL",point(0),UnFill(1mm));
```

```
attach(legend(),truepoint(E),20E,UnFill);
```
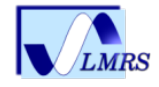

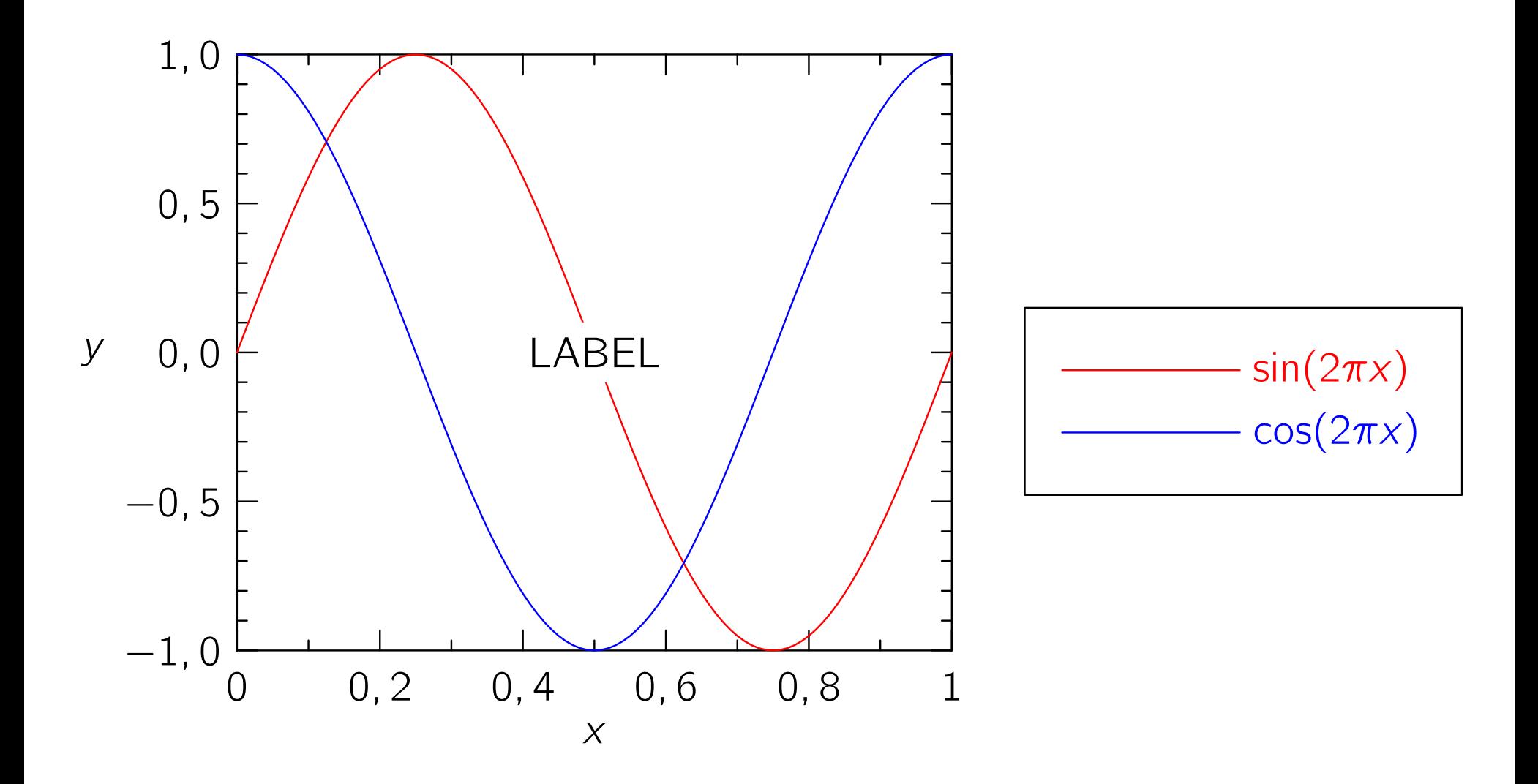

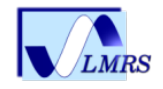

## Données discrètes

```
import graph;
```

```
size(200,150,IgnoreAspect);
```

```
real [] x = \{0, 1, 2, 3\};real[] y=x^2;
```

```
draw(graph(x,y),red);
```

```
xaxis("$x$",BottomTop,LeftTicks);
yaxis("$y$",LeftRight,
      RightTicks(Label(fontsize(8pt)),new real[ ] { 0, 4, 9 } ));
```
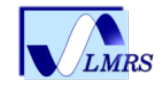

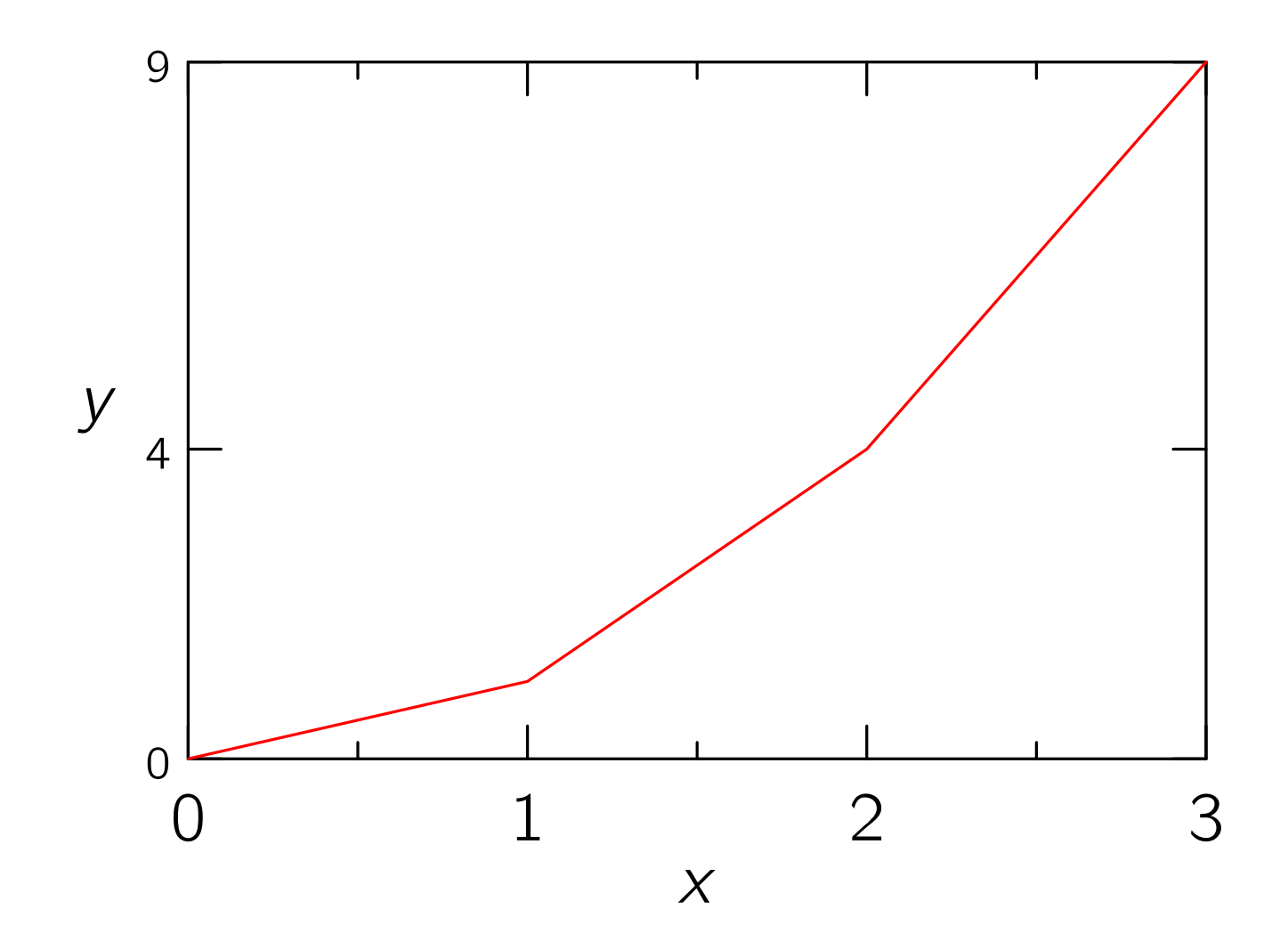

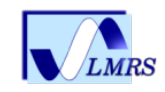

### Importation de données

```
import graph;
```

```
size(200,150,IgnoreAspect);
```

```
file in=input("filegraph.dat").line();
real [] [] a=in.dimension(0,0);
a=transpose(a);
```

```
real[] x=a[0];
real[] y=a[1];
```

```
draw(graph(x,y),red);
```

```
xaxis("$x$",BottomTop,LeftTicks);
yaxis("$y$",LeftRight,RightTicks);
```
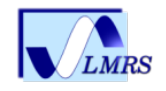

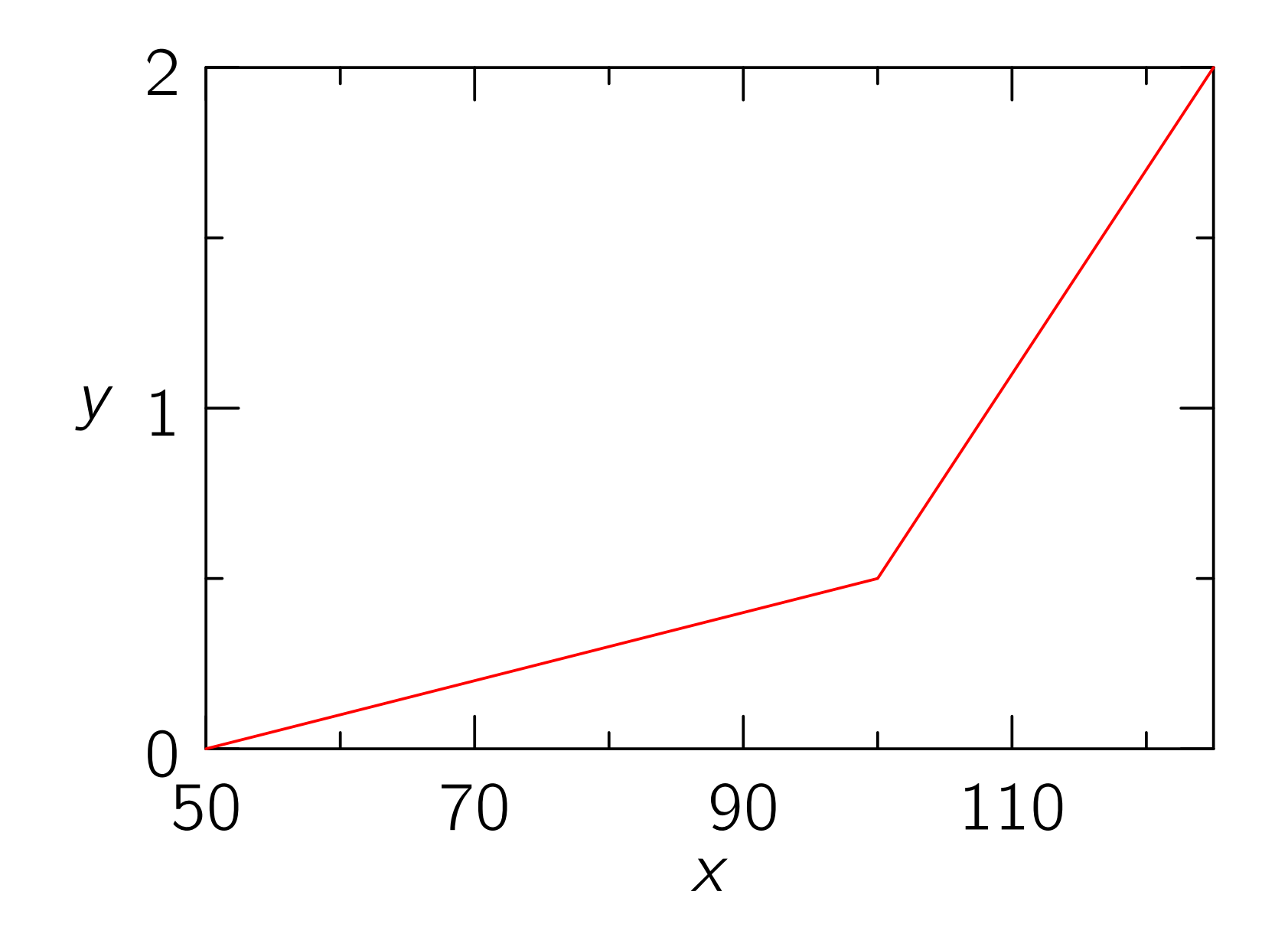

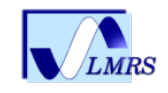

# Echelle logarithmique ´

```
import graph;
```

```
size(200,200,IgnoreAspect);
```

```
real f(real t) {return 1/t; }
```

```
scale(Log,Log);
```

```
draw(graph(f,0.1,10));
```

```
//xlimits(1,10,Crop);
//ylimits(0.1,1,Crop);
```

```
dot(Label("(3,5)",align=S),Scale((3,5)));
```

```
xaxis("$x$",BottomTop,LeftTicks);
yaxis("$y$",LeftRight,RightTicks);
```
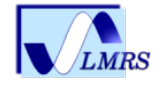

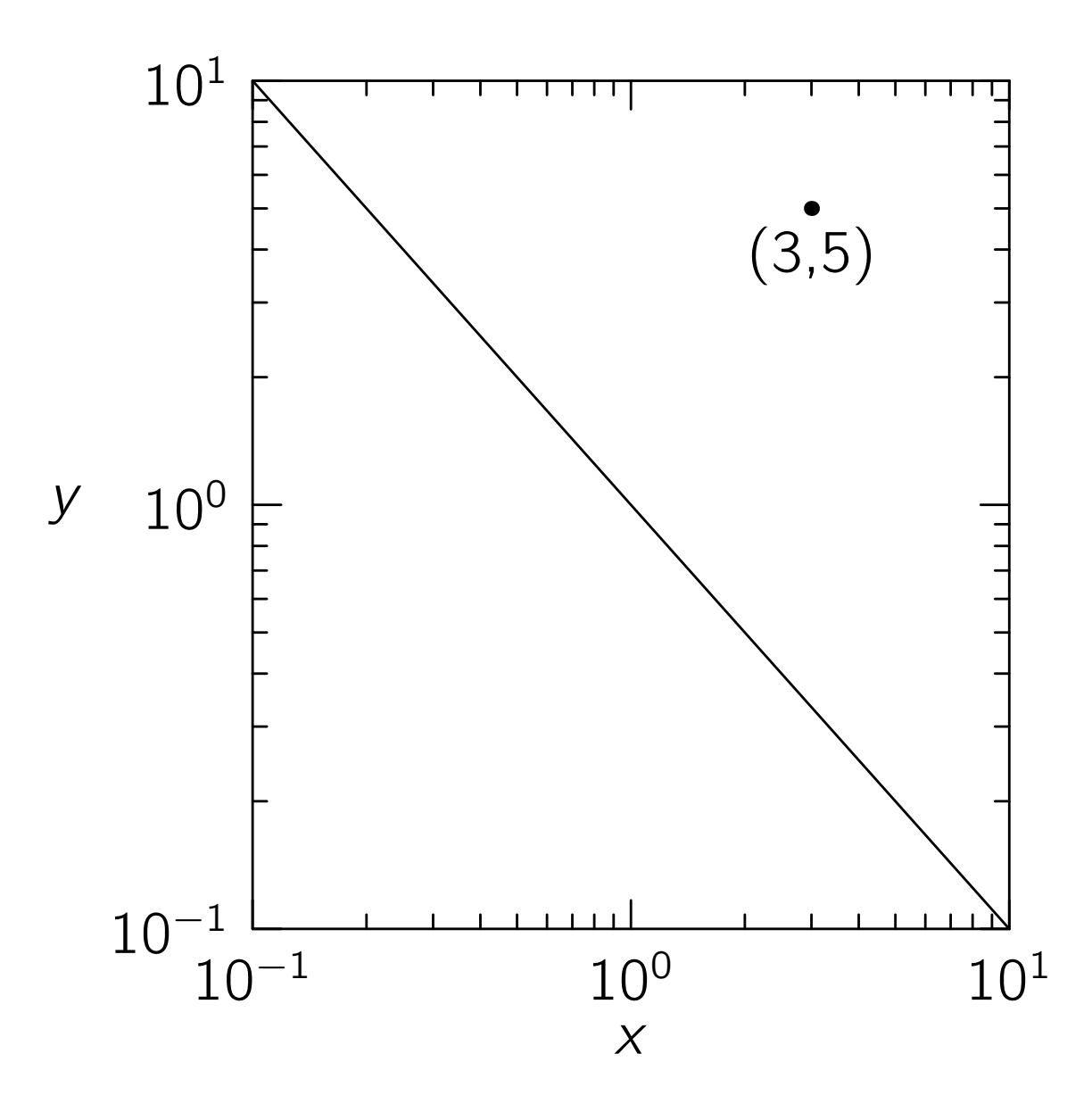

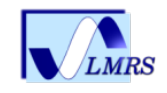

# Fonctions discontinues

À condition bien sûr de connaître les points de discontinuité il est possible via une fonction qui renvoie un tableau de booléens de faire un tracé en une seule ligne. La difficulté est déplacée sur la création de cette fonction boolénne

```
import graph;
size(200,IgnoreAspect);
real f(real x) {return (real) floor(x);};
bool3 branch(real x)
{
  static int lastsign=-50;
  if(x-floor(x)) == 0) return false;
  int sign=floor(x);
  bool b=lastsign ==-50 \parallel sign == lastsign;
  lastsign=sign;
  return b ? true : default;
}
draw(graph(f,-4,4,n=1000,branch),black+1bp);
axes("$x$","$y$",red);
```
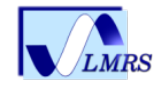

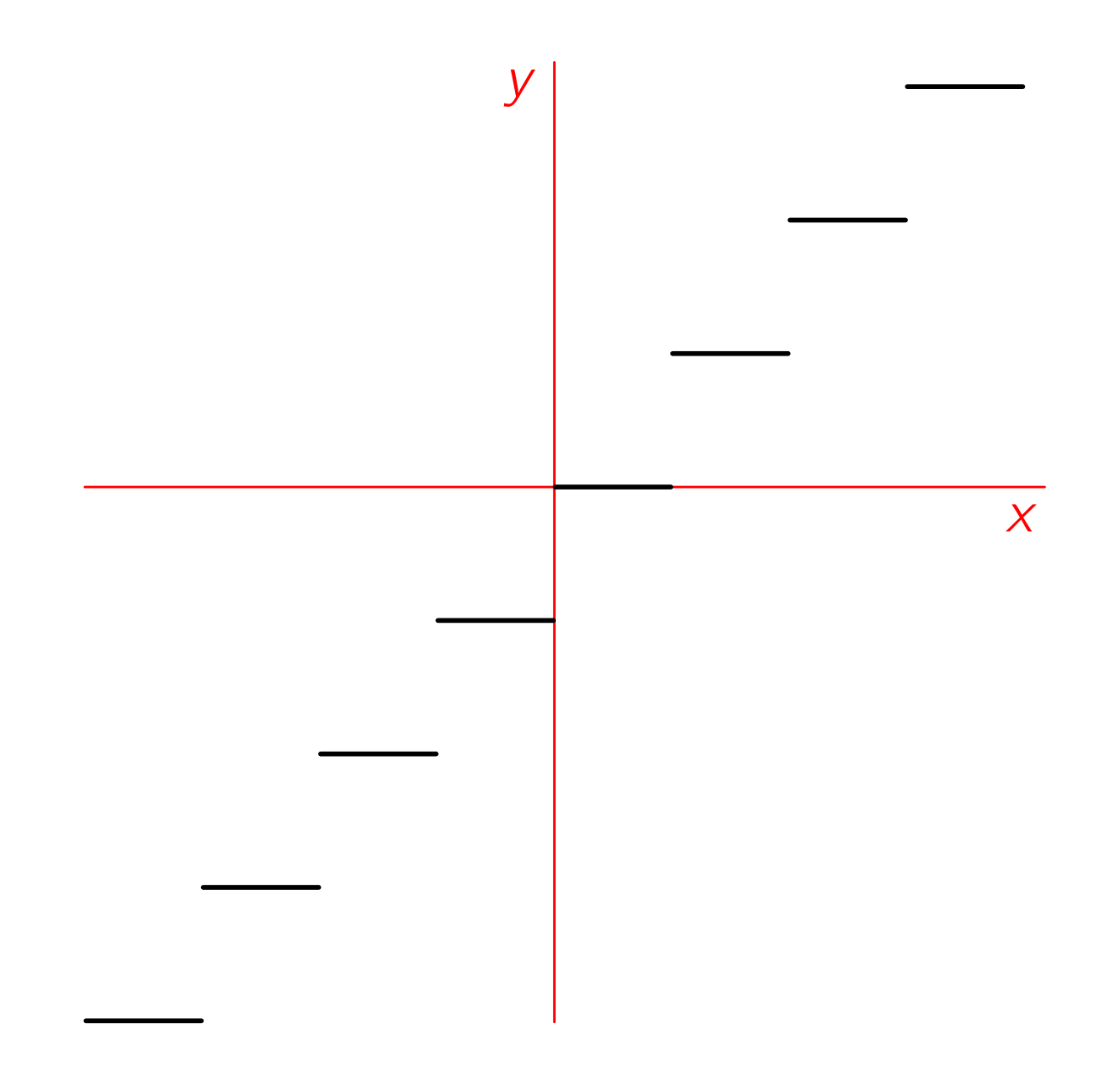

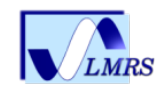

## Graphique toujours

```
import graph;
unitsize(0.6cm,0.4cm); xlimits(-11,9); ylimits(-11,13);
real [] x = \{-10, -8, -4, -2, 0, 3, 5, 6, 8\};real []y={10,3,12,0,-10,0,8,7,12};
pen p=fontsize(6pt); pen pTick=gray(0.7);
arrowbar tempArrow =Arrow(HookHead,3bp);
xaxis(BottomTop,p,LeftTicks(extend =true,end=true,
                             Step=1,pTick=pTick));
yaxis(LeftRight,p,RightTicks(extend=true,end=true,
                              Step=1,pTick=pTick));
xequals(shift(3S+2W)*"$d$",0,-11,13,p=p+0.8bp+black,tempArrow);
yequals(shift(2S+4W)*"$t$",0,-11,9,p=p+0.8bp+black,tempArrow);
draw(graph(x,y,Hermite));
```
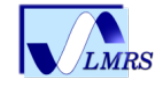

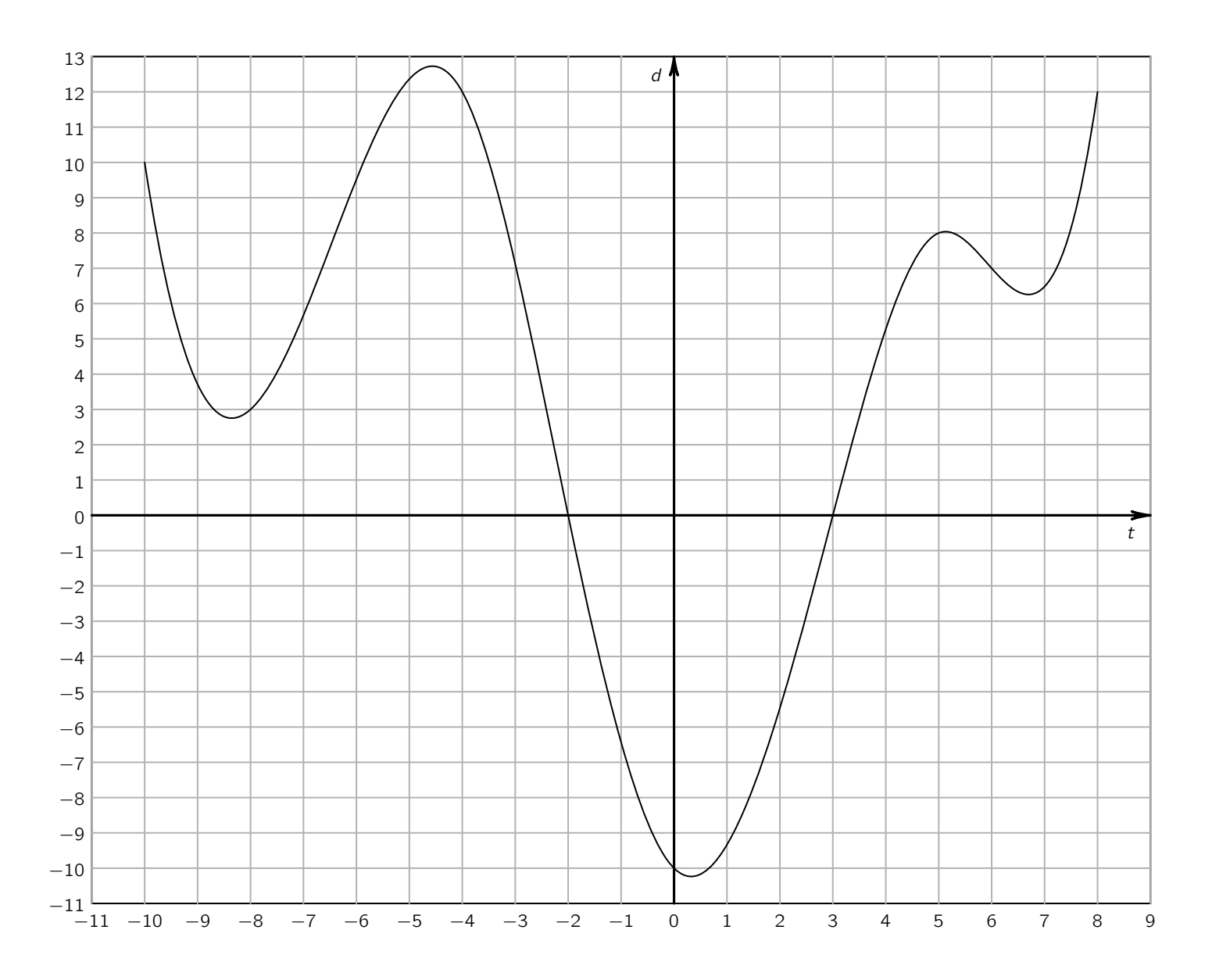

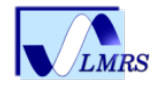

### Graphe toujours et encore

Plusieurs choix pour relier les points

- $\bullet$  opérateur  $\leftarrow$  ligne brisée
- opérateur . . à-la-John-Hobby
- opérateur Hermite correspondant à l'interpolation par des splines cubiques au choix not-a-knot, périodique, naturel, encastré, monotone)

Le choix par défaut de graph est  $-$ . Selon les fonctions ou les données pour avoir quelque chose de plus  $\le$  lisse  $\ge$  on peut préférer ... ou encore Hermite.  $\leq$  .  $\geq$  convient bien en général sauf cas particulier comme celui-ci :

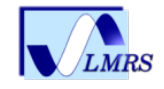

#### Avec ..

import graph; real width=10.5cm; real aspect=0.5; size(width,aspect\*width,IgnoreAspect); real prefactor = 1e7; real gausspeak(real x) { return prefactor\*exp(-x^2); } guide gaussline=graph(gausspeak,-5,5,join=operator ..); xaxis("\$x\$"); yaxis("\$y\$",0); draw(gaussline);

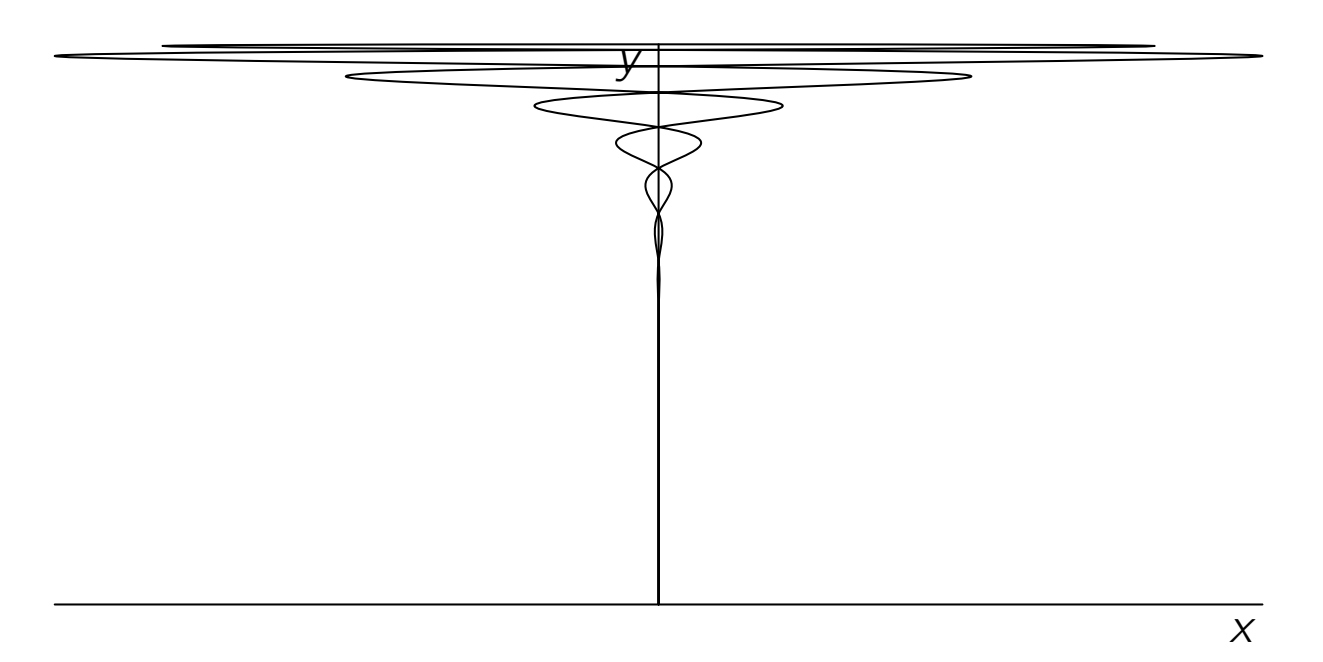

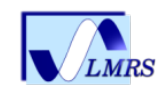

### Avec Hermite

import graph; real width=10.5cm; real aspect=0.5; size(width,aspect\*width,IgnoreAspect); real prefactor = 1e7; real gausspeak(real x) { return prefactor\*exp(-x^2); } guide gaussline=graph(gausspeak,-5,5,join=Hermite); xaxis("\$x\$"); yaxis("\$y\$",0); draw(gaussline);

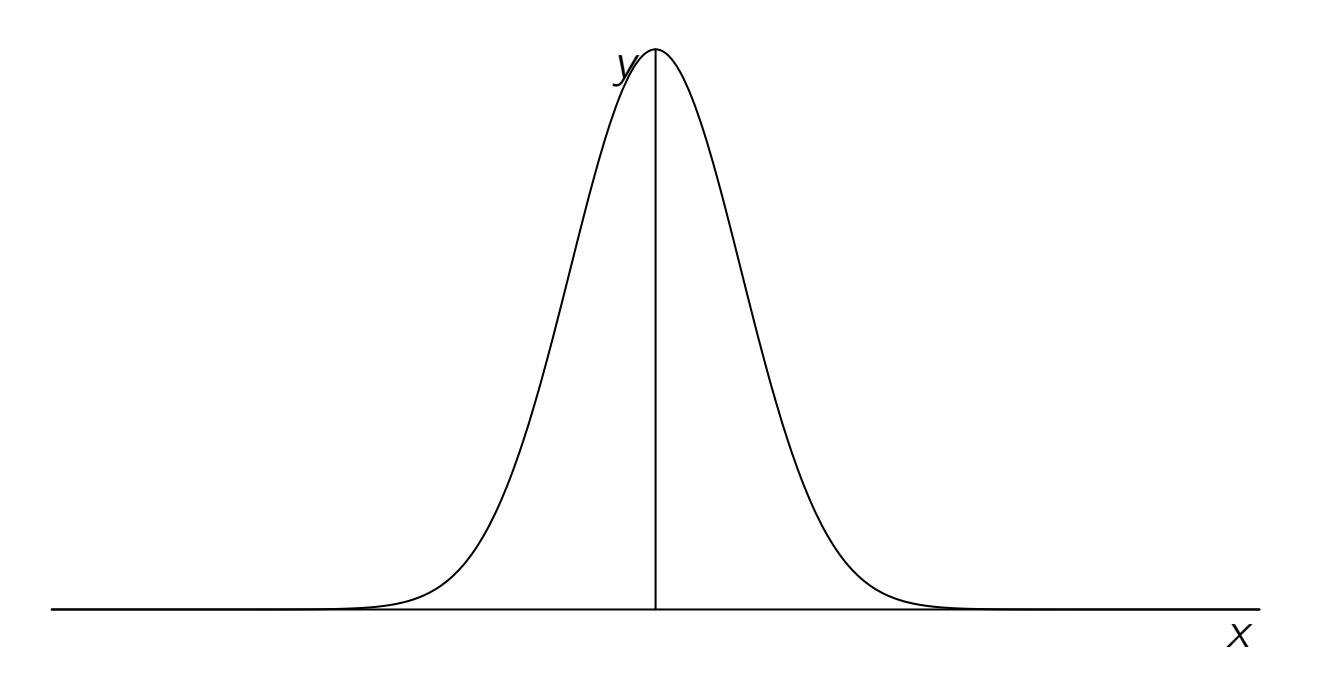

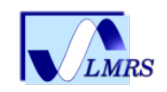

- Chemins/guides définis en 3D : par rapport à la 2D c'est juste une coordonnée supplémentaire
- Différentes projections possibles : orthographique, perspective, oblique
- Asymptote implémente une version 3D de l'algorithme de J. Hobby et D. Knuth pour le choix automatique (si l'utilisateur le veut) des points de contrôle
- La 3D donne beaucoup de complications du point de vue algorithmique, mathématique
- Surface 3D : carreaux de Bézier bicubiques (16 degrés de liberté) et NURBS (récent)
- Représentation de surface de type  $z = f(x, y)$  avec  $(x, y)$  dans un pavé de  $\mathsf{R}^2$  : facette ou spline cubique (surface régulière)
- Représentation de surface paramétrique,  $(x, y, z) = F(s, t)$  avec  $(s, t)$  dans un pavé de  $\mathbb{R}^2$  : facette ou spline cubique (surface régulière)

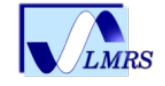

### $3\mathsf{I}$

Asymptote gère la 3D de trois/quatre façons

- projection de la scène en 2D : très limitée du point de vue faces cachée/visibles
- Format PRC embarqué dans un fichier PDF. Uniquement lisible par Adobe Reader sous plate-forme Intel, format très compressé, vue dynamique
- Moteur de rendu OpenGL interne à Asymptote
- Moteur de rendu OpenGL fournit une image à une résolution prédéfinie par l'utilisateur

On peut superposer dans un document pdf, la figure 3D version PRC et une image bitmap (résolution à choisir). Ainsi les visionneuses pdf alternatives rendent compte au moins cette image bitmap.

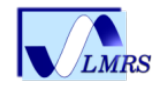

### Selle-3D interactive

· J. Bowman a étendu l'algorithme de J. Hobby à la 3D pour le choix automatique des points de contrôle. Par exemple le cercle unité dans le plan  $X-Y$  peut être tracé/rempli par :  $(1,0,0)$ .. $(0,1,0)$ .. $(-1,0,0)$ .. $(0,-1,0)$ ..cycle

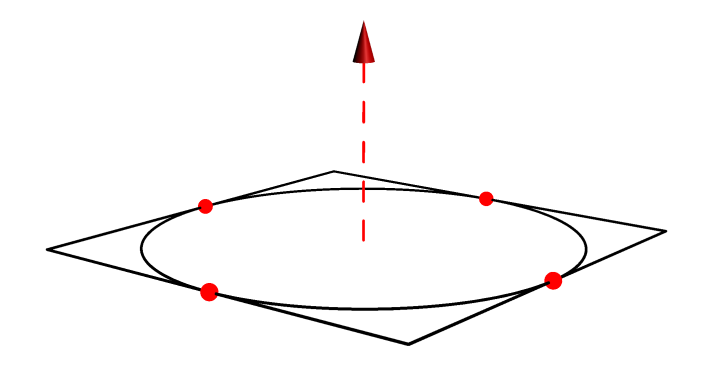

puis être transformé en une selle :

 $(1,0,0)$ .. $(0,1,1)$ .. $(-1,0,0)$ .. $(0,-1,1)$ ..cycle

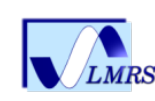

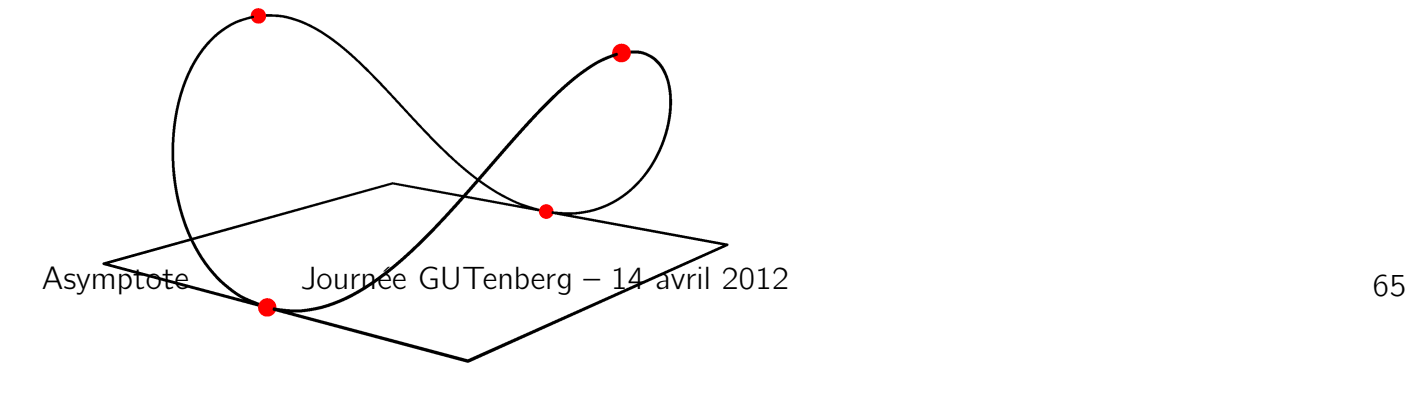

### Carreau de Bézier bicubique

• 16 points de contrôle  $P_{ij}$   $(0 \le i, j \le 3)$ ,  $B_i$  polynôme de base de Bernstein de degré 3

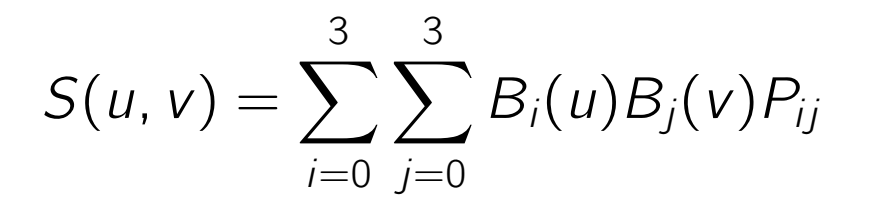

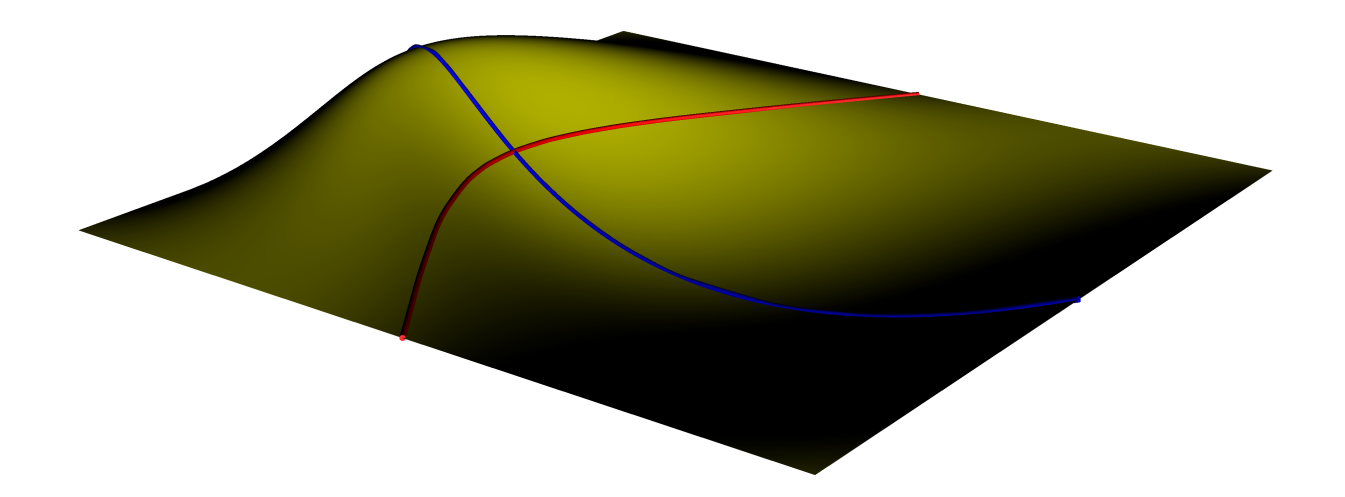

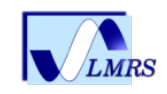

# Une surface est un agencement de carreaux de **Bézier**

- Condition de raccord pour obtenir une surface lisse
- Par exemple la demi-sphère est décomposée en 4 parties

restricted patch octant1=patch(  $X{Y}..{ -X}Y{Z}..{ -Y}Z. .Z{X}..{ -Y}cycle,$ new triple $[]$   $\{(1,a,a), (a,1,a), (a^2, a, 1),\}$  $(a, a^2, 1)$ ;

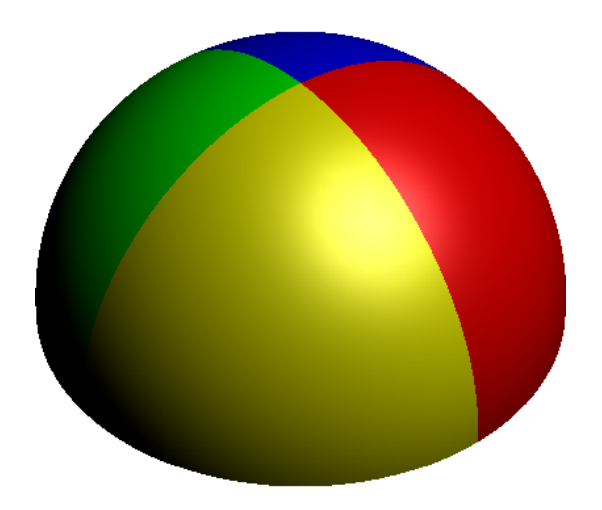

• Pour la sortie PRC, sphère, disque, cylindre et tubes ont des routines dédiées

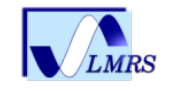

### Gestion des étiquettes

• Depuis une vue interactive on peut demander à avoir des étiquettes toujours face à la caméra ou pas. Fonctionne en théorie avec la sortie OpenGL et PRC ( ? pb avec Adobe)

```
import three; size(100);
currentprojection=perspective(1,-2,1);
draw(unitbox);
label("En face",X,red,Billboard);
label("Fixé",Y,blue,Embedded);
```
• déclencher asy billboard asy

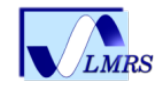

# Avec OpenGL (non interactif) plusieurs vues

draw(pic,surface(Q),blue,render(compression=Low)); addViews(pic,ThreeViewsFR);

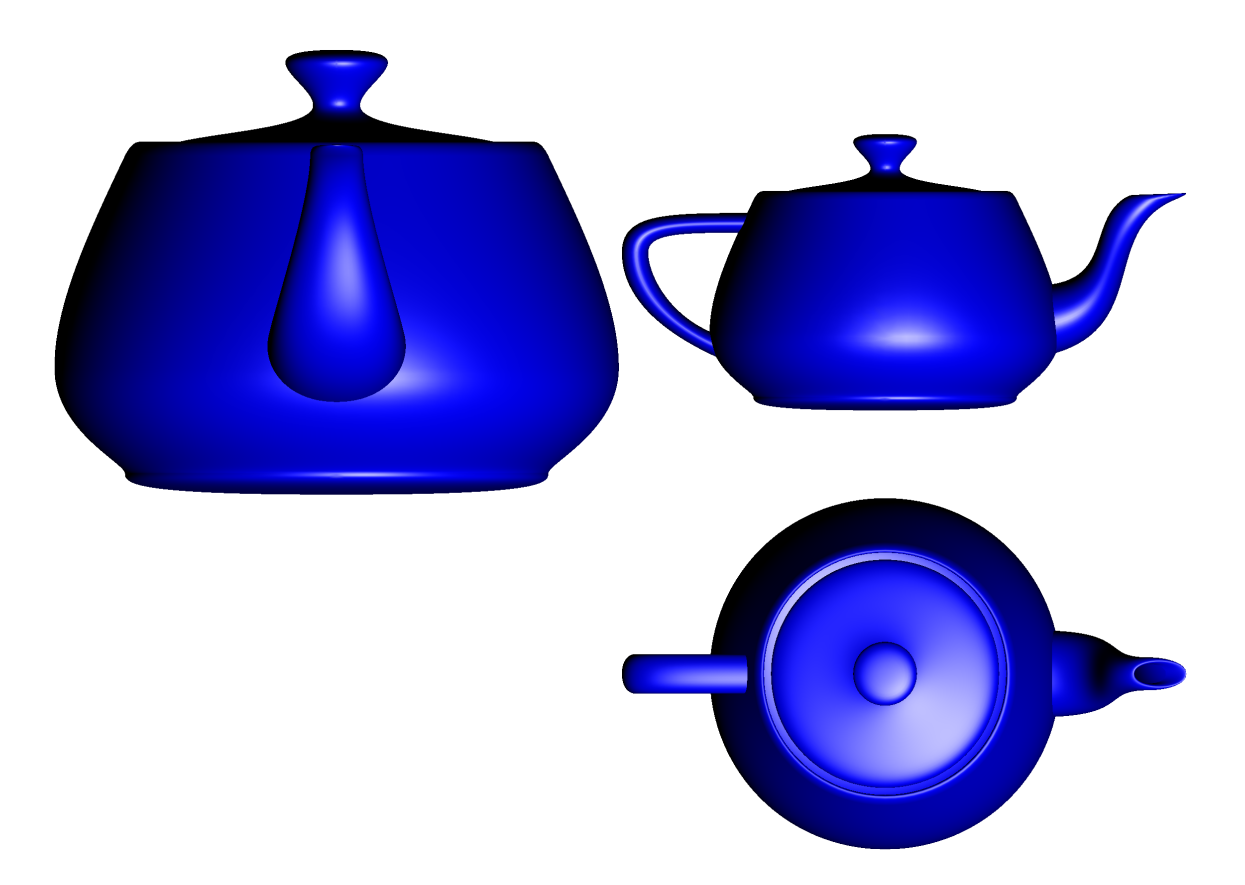

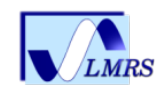

### Surface 3D à facettes

real f(pair z)  $\{$ return 0.5+exp(-abs(z)^2); $\}$ surface  $s=$ surface $(f, (-1, -1), (1, 1), nx=5)$ 

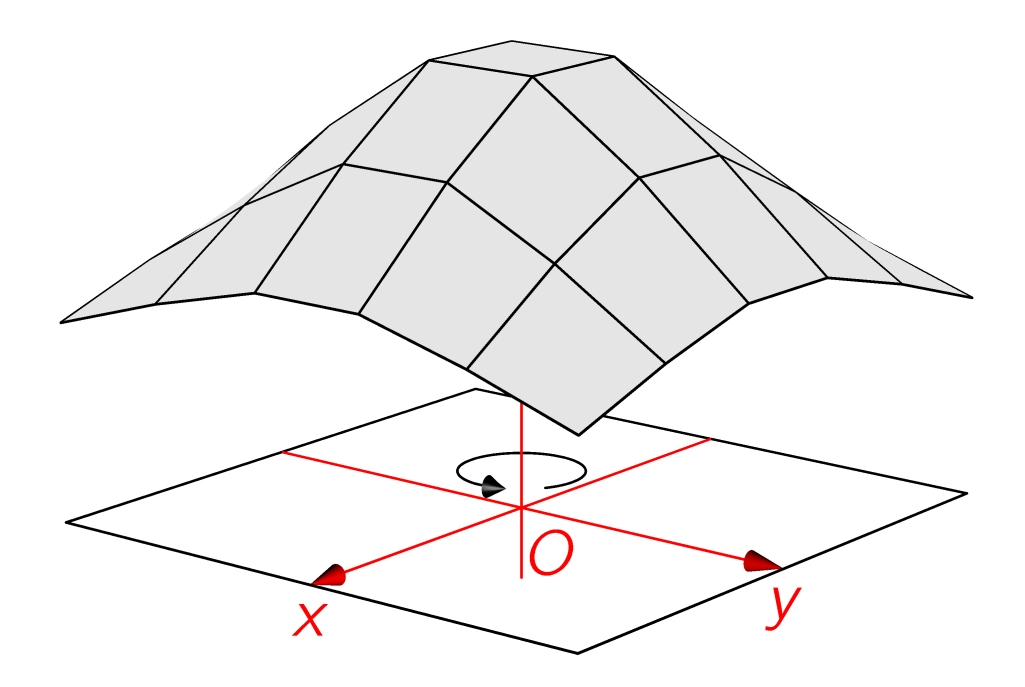

![](_page_71_Picture_3.jpeg)
### ou surface 3D lisse (régulière)

real f(pair z)  $\{$ return 0.5+exp(-abs(z)^2); $\}$ surface  $s=$ surface $(f, (-1, -1), (1,1),$ nx=5,Spline)

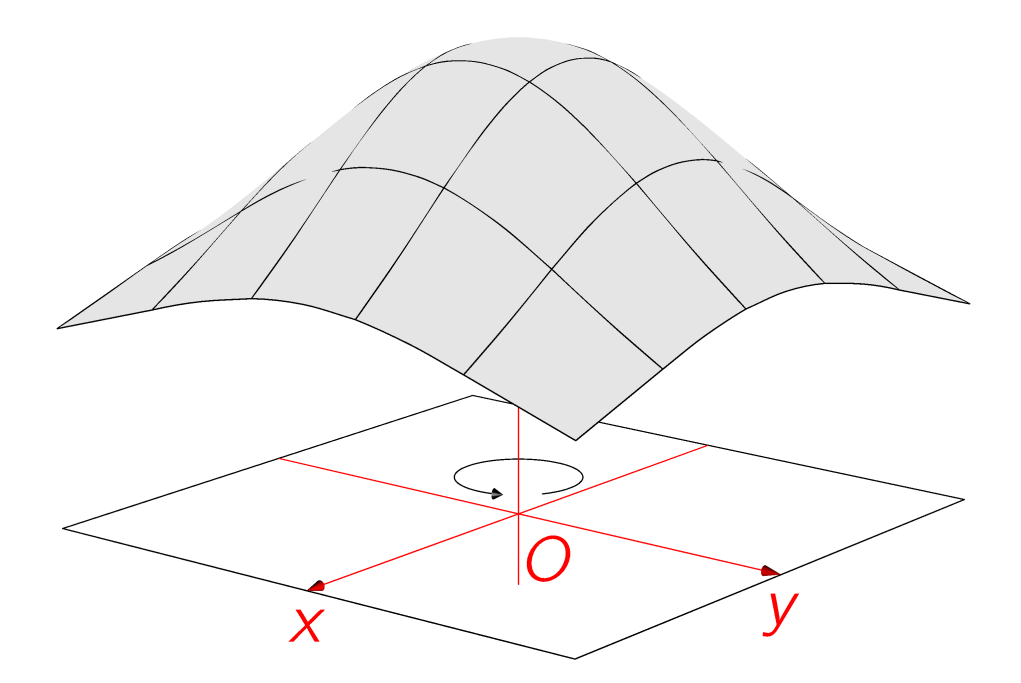

algorithme (calcul des points de contrôle) provenant de Scilab

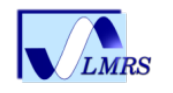

Asymptote Journée GUTenberg – 14 avril 2012 71

Donner du relief à du 2D et écrire en 3D  $É$ tape 1 : extrusion d'un chemin, relèvement selon une direction extrude(path p,triple axis=Z)

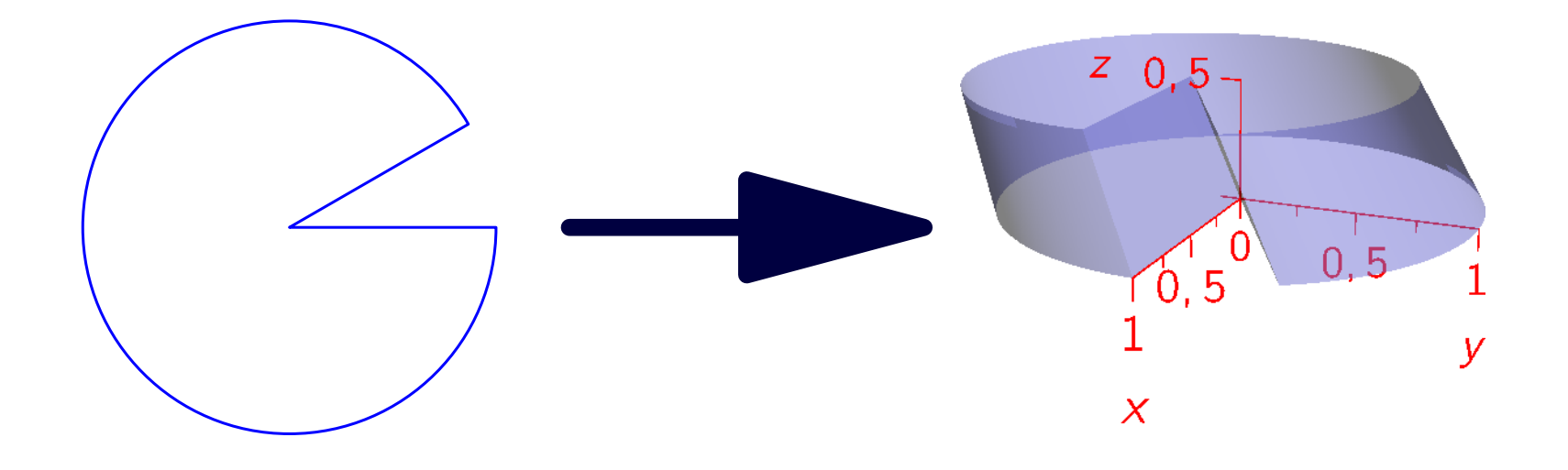

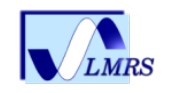

# Donner du relief à du 2D et écrire en 3D

 $É$ tape  $2:$  bezulate algorithm

ou comment transformer un caractère en une réunion de chemins avec notion d'intérieur/extérieur

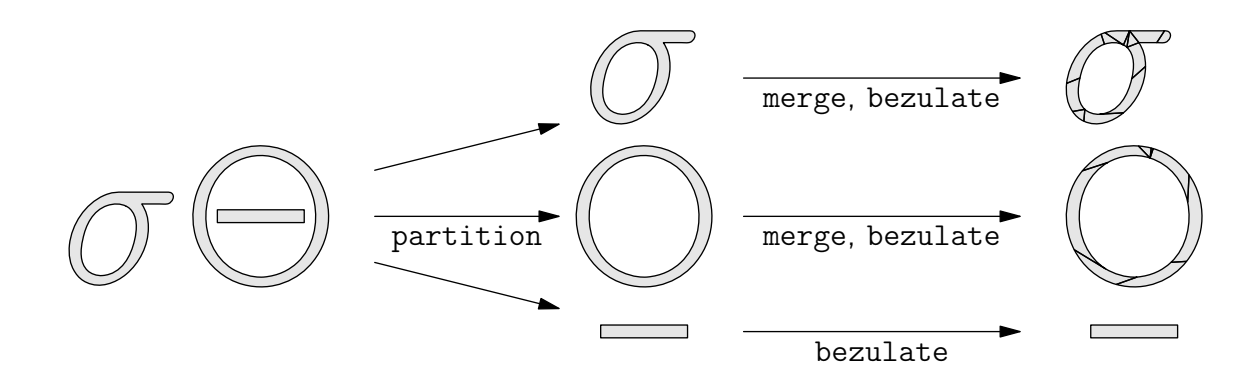

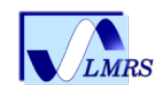

#### écrire en 3D

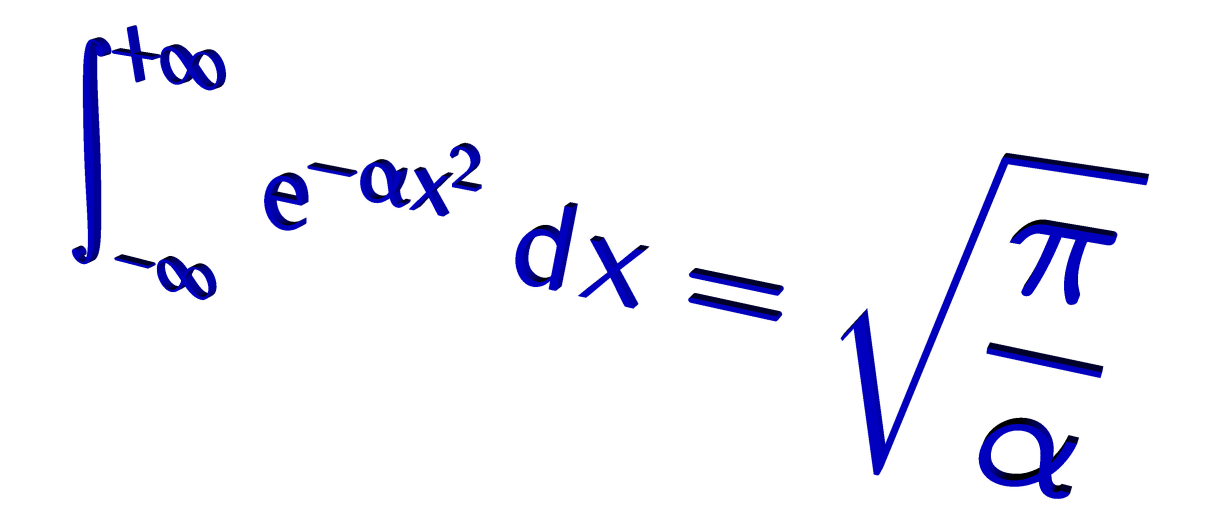

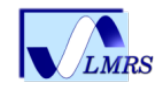

#### Surface

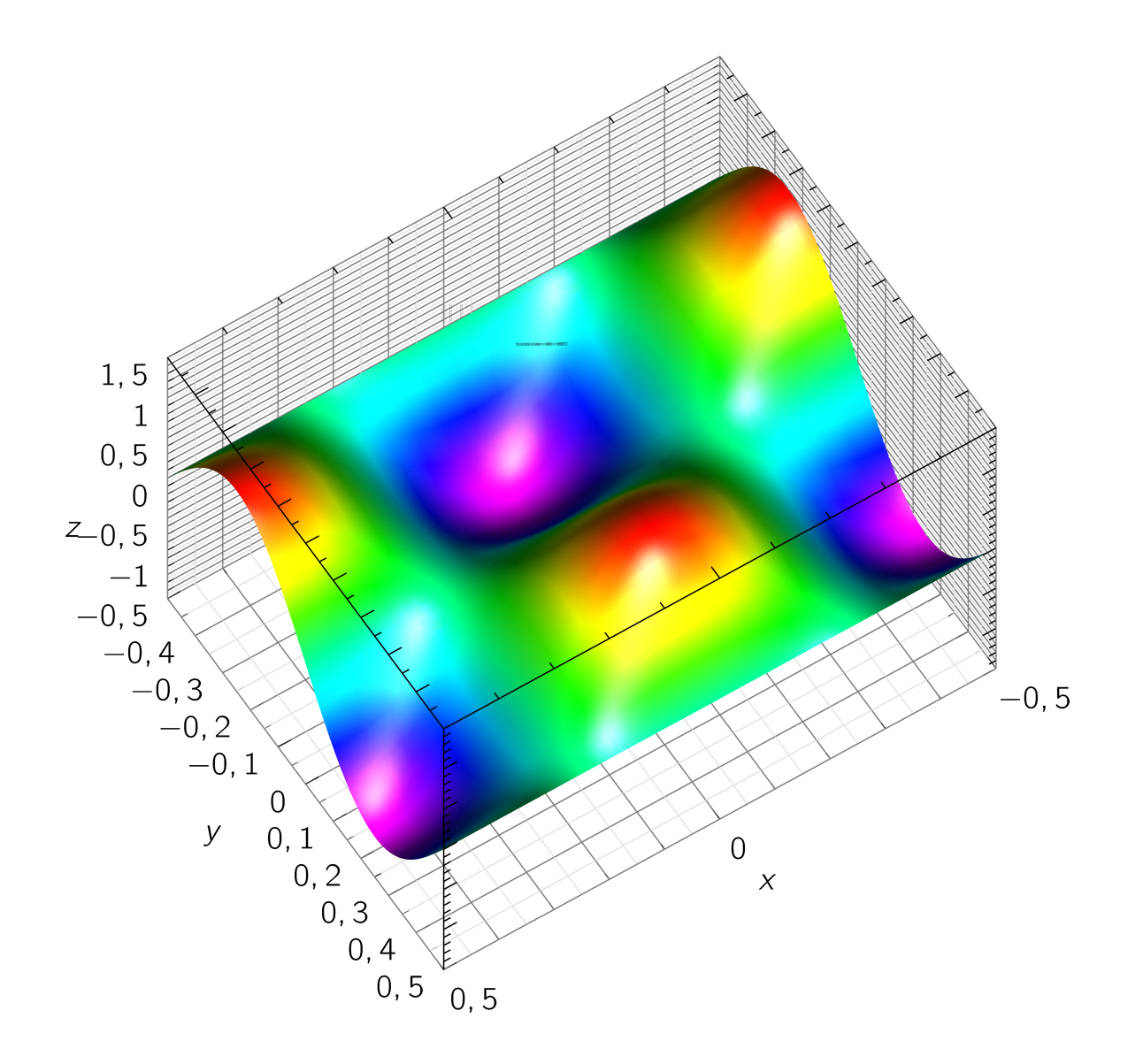

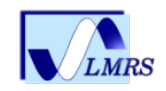

## Surface paramétrique

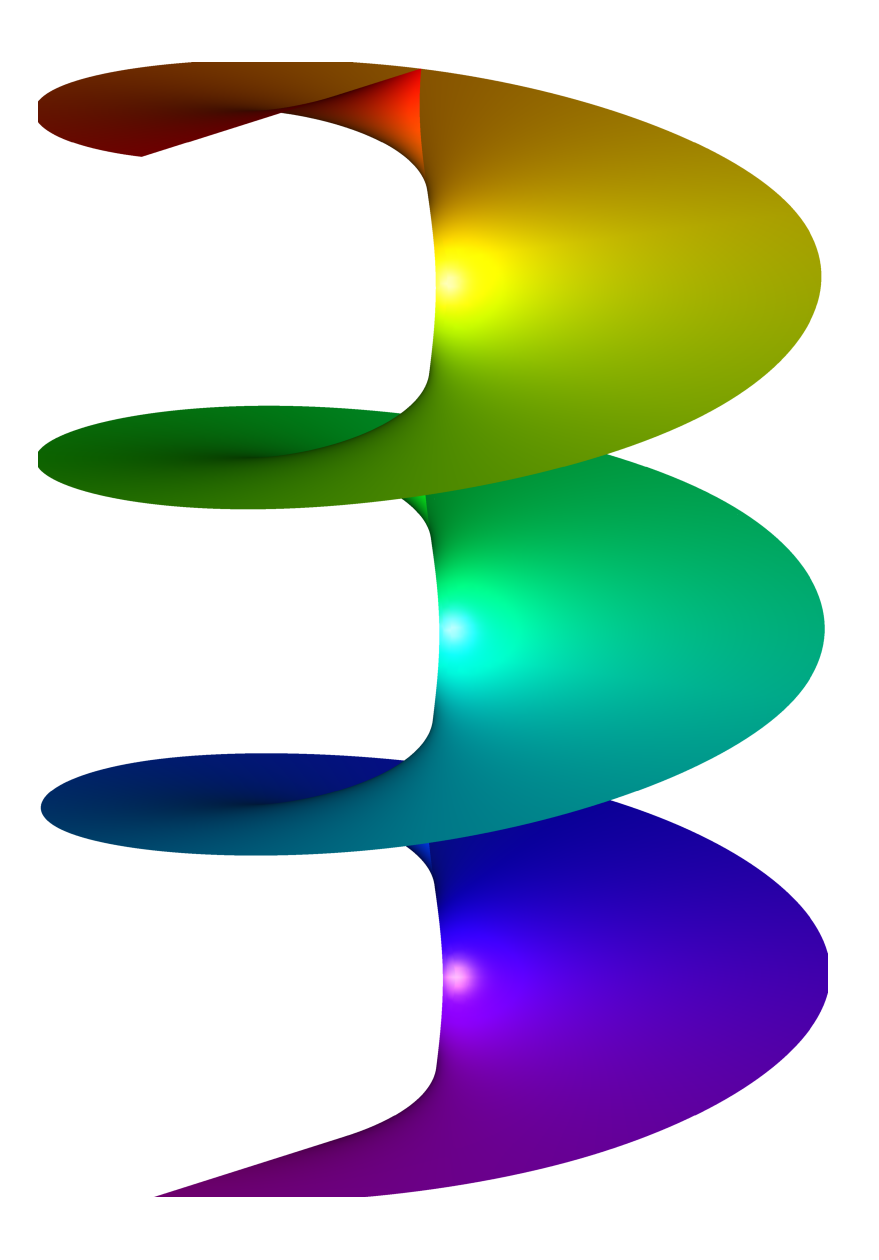

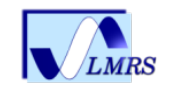

## Surface paramétrique

• Le code de la surface de Riemann :

```
import graph3;
import palette;
size(200,300,keepAspect=false);
//settings.nothin=true;
```

```
currentprojection=orthographic(10,10,30);
currentlight=(10,10,5);
triple f(pair t) {return (exp(t.x)*cos(t.y),
                          exp(t.x)*sin(t.y),t.y);
```

```
surface s=surface(f, (-4, -2pi), (0, 4pi), 8, 16, Spline);s.colors(palette(s.map(zpart),Rainbow()));
draw(s);
```
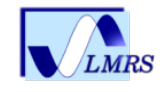

# Tubes

```
real w=0.4;
real f(\text{triple } t) {return sin(t.x);}
triple f1(pair t)
{return (cos(t.x)-2cos(w*t.y)},
sin(t.x)-2sin(w*t.y),t.y);surface s1=
surface(f1,(0,0),(2pi,10),8,8,Spline);
pen[] Rainbow=Rainbow();
s1.colors(palette(s1.map(f),Rainbow))
draw(s1);
```
• On peut aussi faire des tubes à base non circulaire

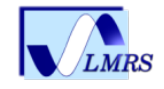

#### **Solides**

• Paquet solide pour quelques solides et solides de révolution

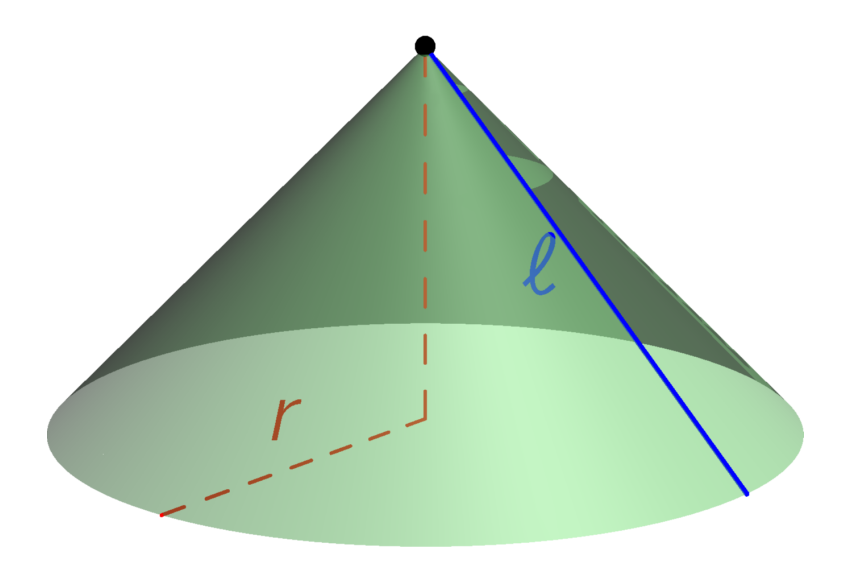

```
import solids;
size(0,75); real r=1; real h=1;
revolution R=cone(r,h);
draw(surface(R),lightgreen+opacity(0.5));
pen edge=blue+0.25mm;
draw("$\ell11$", (0,r,0) -- (0,0,h), W, edge);draw("$r$",(0,0,0) --(r,0,0), red+dashed);
draw((0,0,0)-((0,0,h)),red+dashed);dot(h*Z);
```
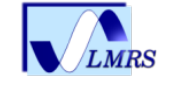